## **Web Components** with **Angular**

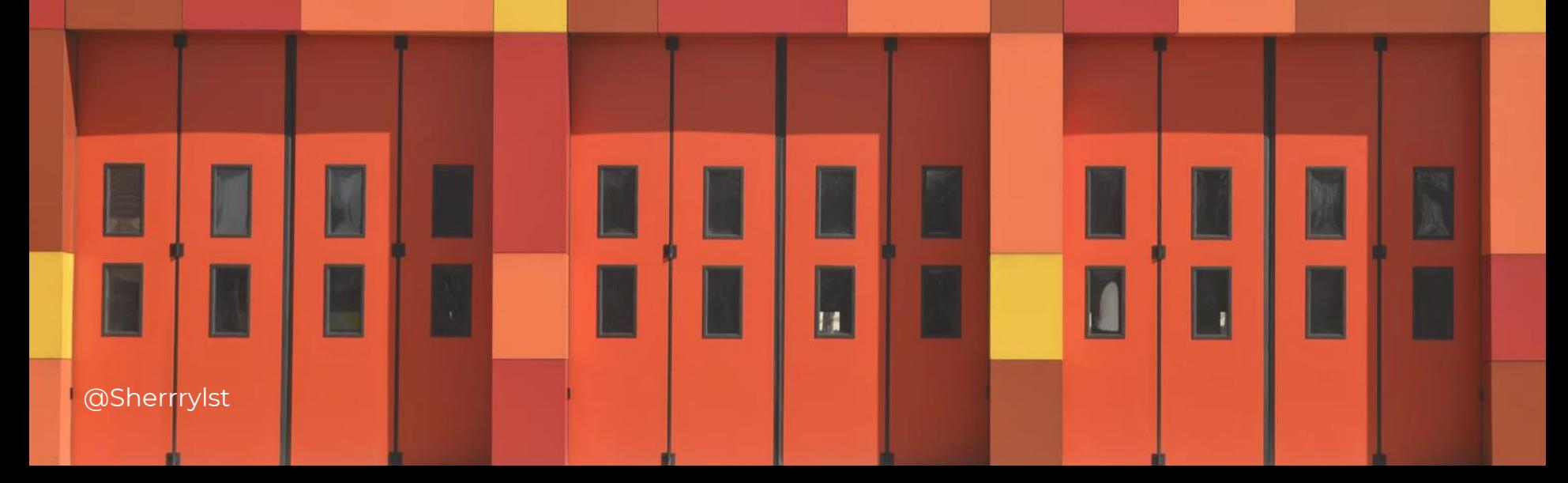

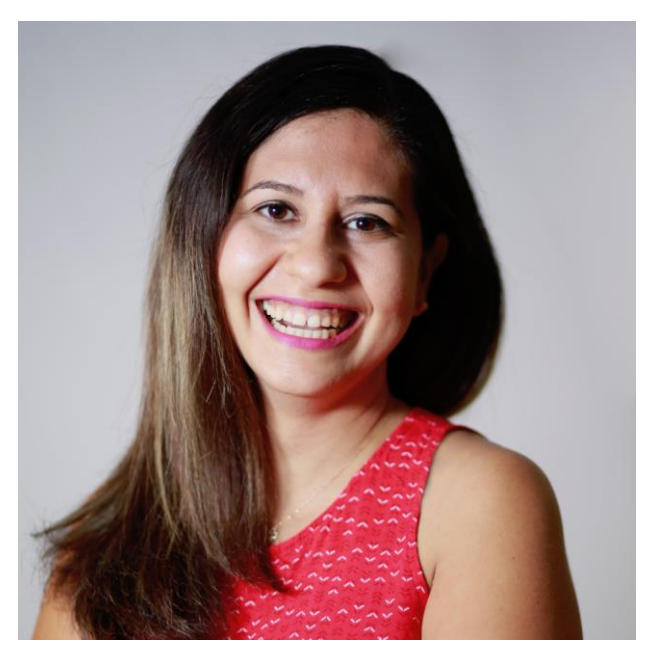

## **Hello! I'm Sherry List**

Azure Developer Technical Lead, Microsoft Women Techmaker Lead

You can find me at @SherrryLst

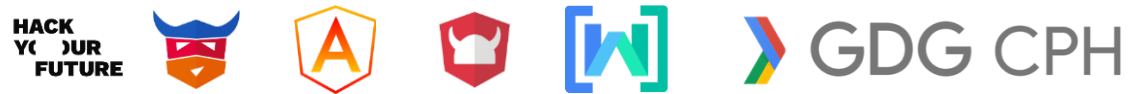

> Web components

> Web components

> > Angular Elements

> Web components

> > Angular Elements

> > > What's next?

## search **Strawberries Blackberries** Homegrown and picked daily Homegrown and picked daily

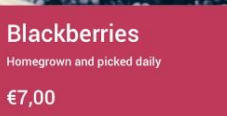

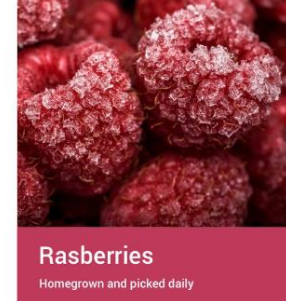

€8,00

 $\alpha$ 

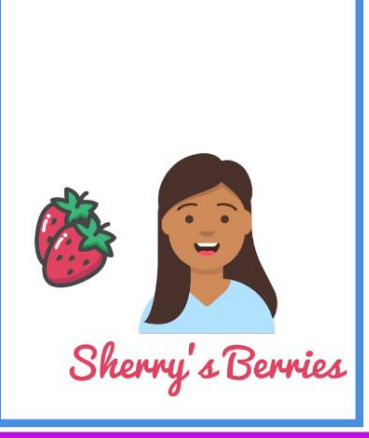

Home

**About** 

**Products** 

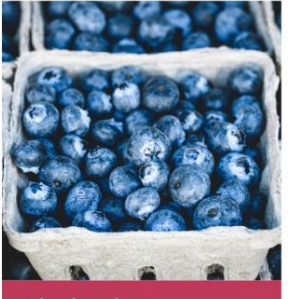

**Blueberries** Homegrown and picked daily €9,00

€5.00

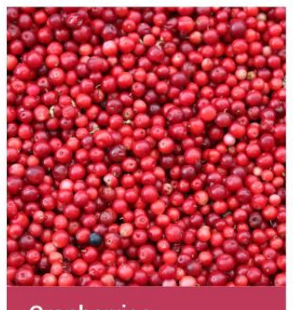

**Cranberries** Homegrown and picked daily €7,00

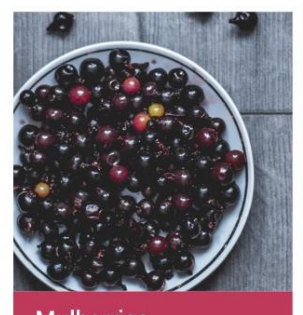

**Mulberries** Homegrown and picked daily €12,00

● Actual **style encapsulation** (nothing leaks in or out without being explicitly allowed)

- **Actual style encapsulation** (nothing leaks in or out without being explicitly allowed)
- Ways of **allowing some styling** of these **elements**

- **Actual style encapsulation** (nothing leaks in or out without being explicitly allowed)
- Ways of **allowing some styling** of these **elements**
- Be able to **use elements across teams** using different frameworks (or none)

- Actual **style encapsulation** (nothing leaks in or out without being explicitly allowed)
- Ways of **allowing some styling** of these **elements**
- Be able to **use elements across teams** using different frameworks (or none)
- **Create elements declaratively**, but still use **JS** when needed (to filter lists etc) or hook up bindings - maybe something like JSX - we want flexibility, and not another templating language

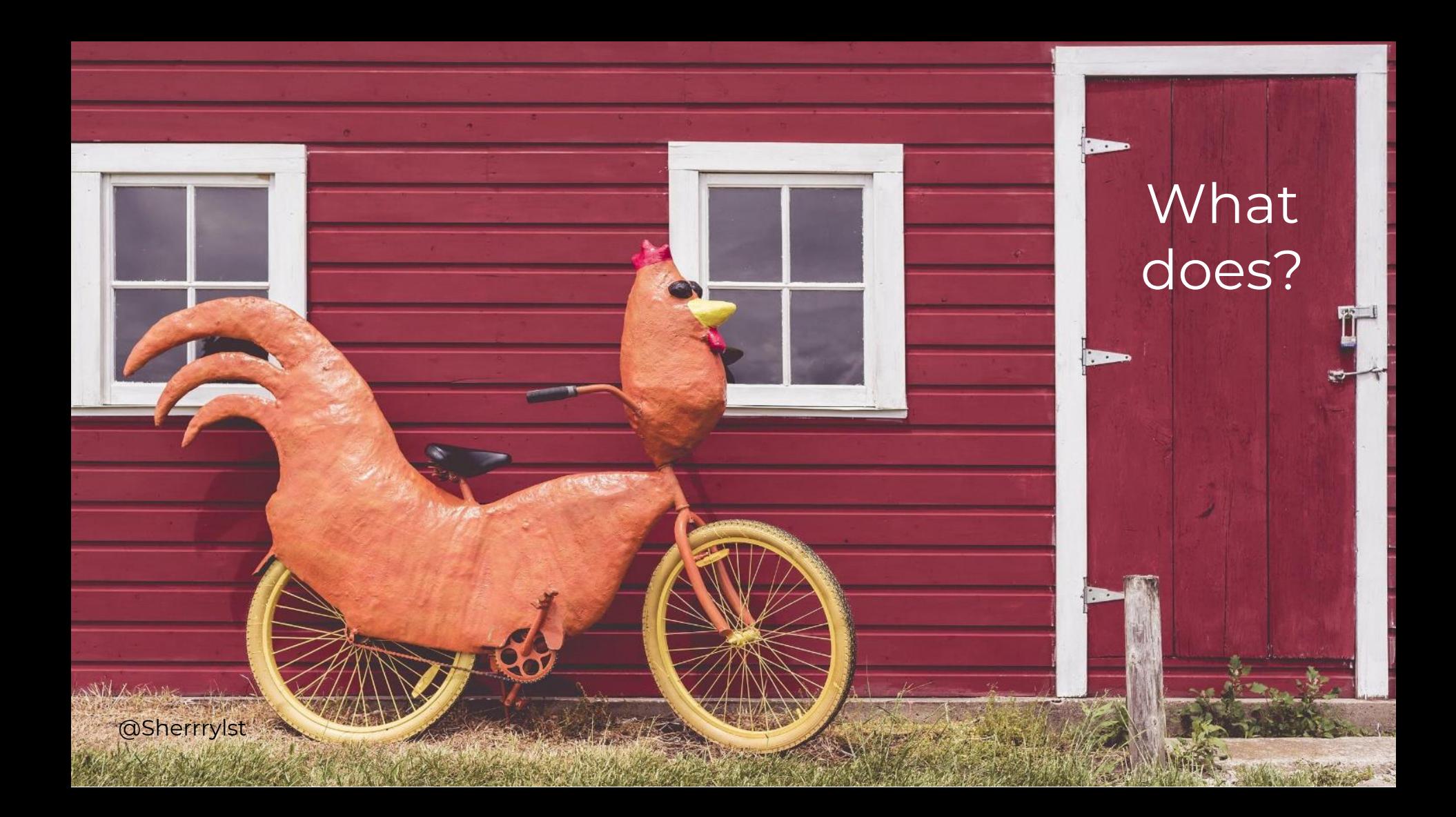

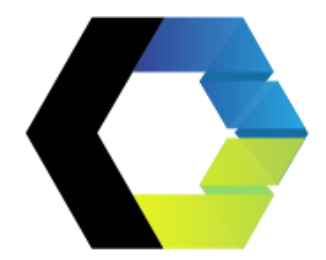

## **Web Components provides a lot of this**

## A component that is **platform agnostic**

Their main goal is to **encapsulate** the code for the components into a nice, **reusable** package for maximum **interoperability**.

## **Custom Elements Everywhere** Making sure frameworks and custom elements can be BFFs

#### **Check out:** <https://custom-elements-everywhere.com/>

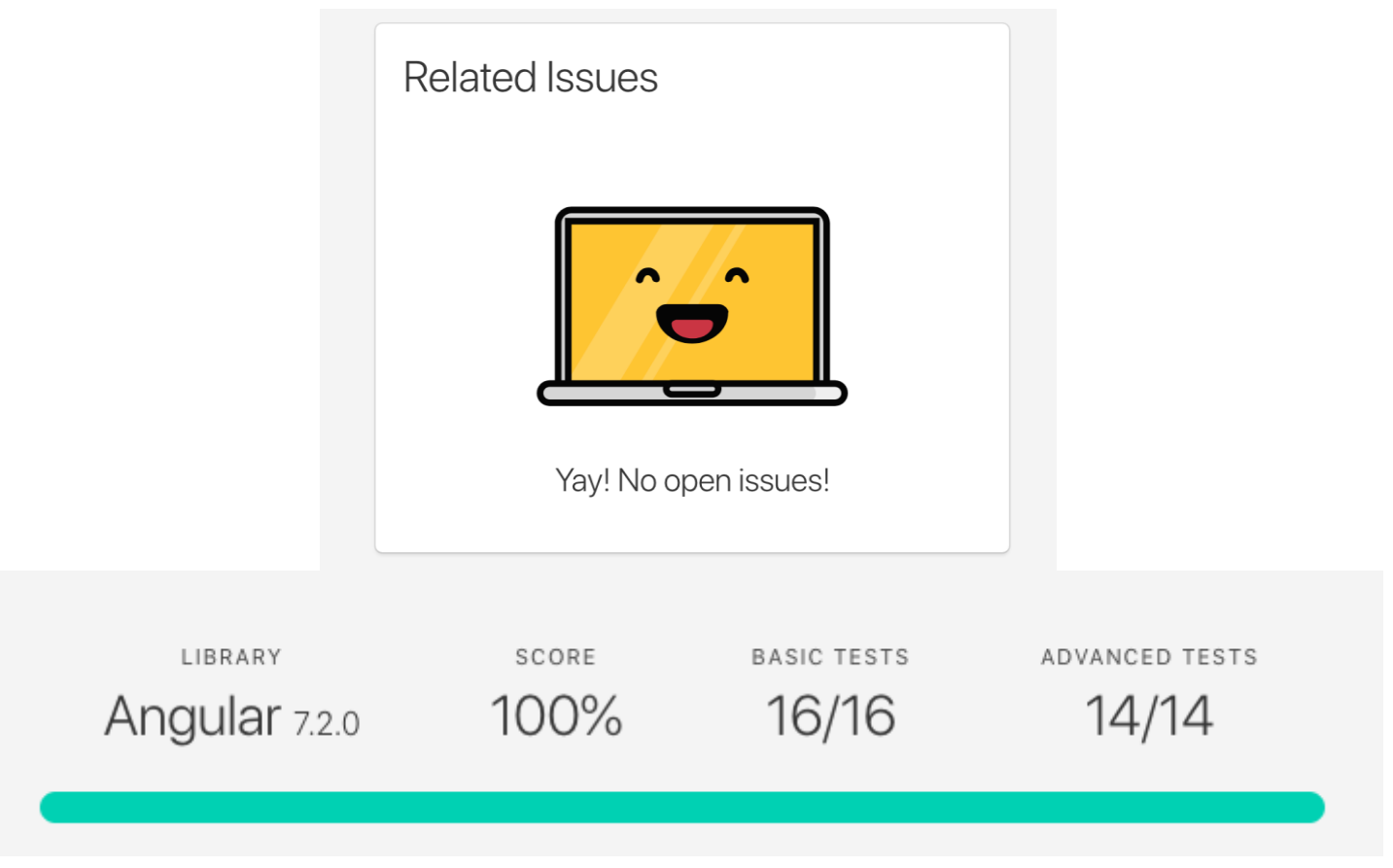

#### **Web components consist of three main technologies:**

- HTML template
- Custom Elements
- Shadow DOM
- **HTML** imports

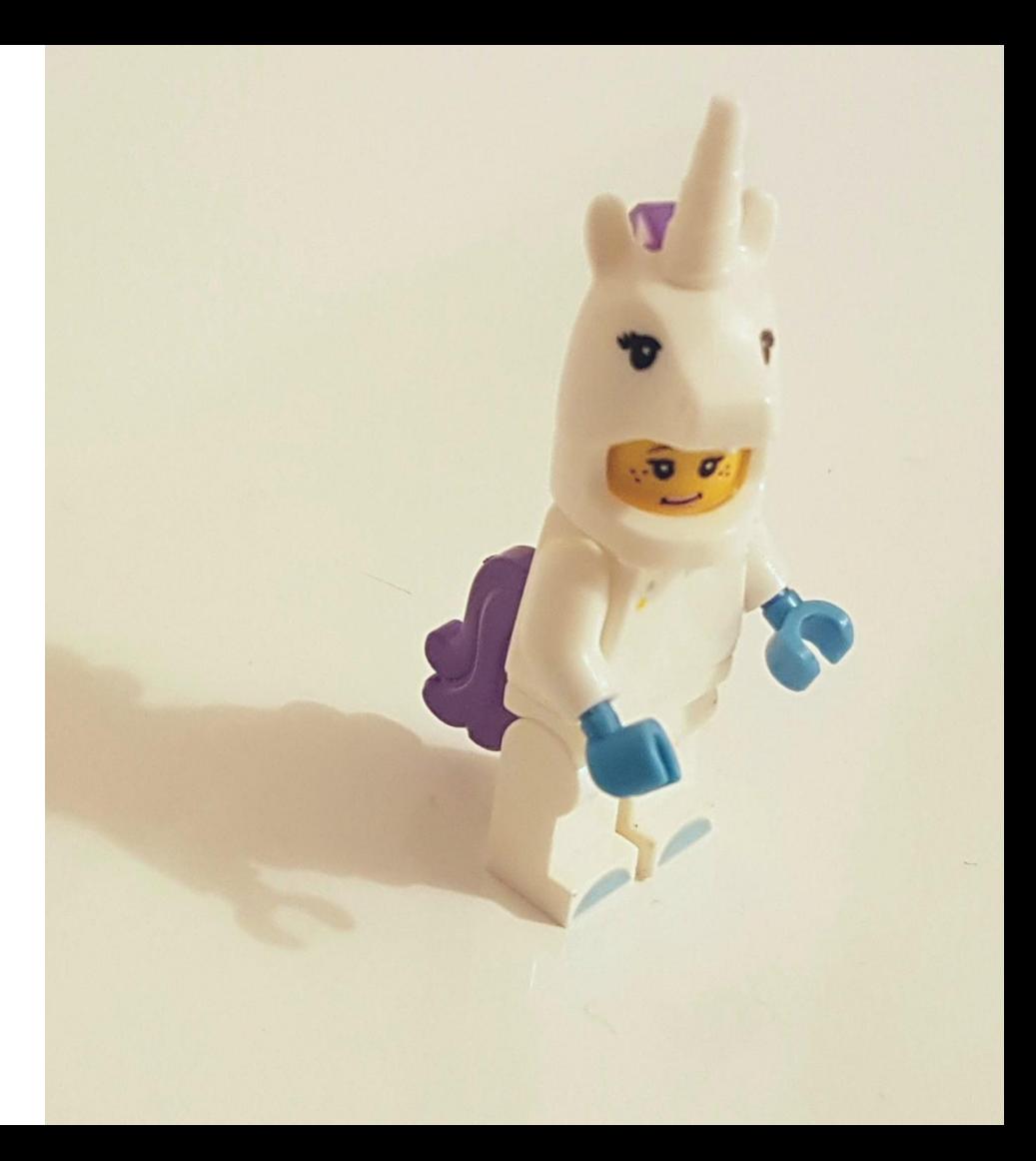

#### **Web components consist of three main technologies:**

● HTML template

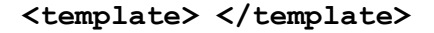

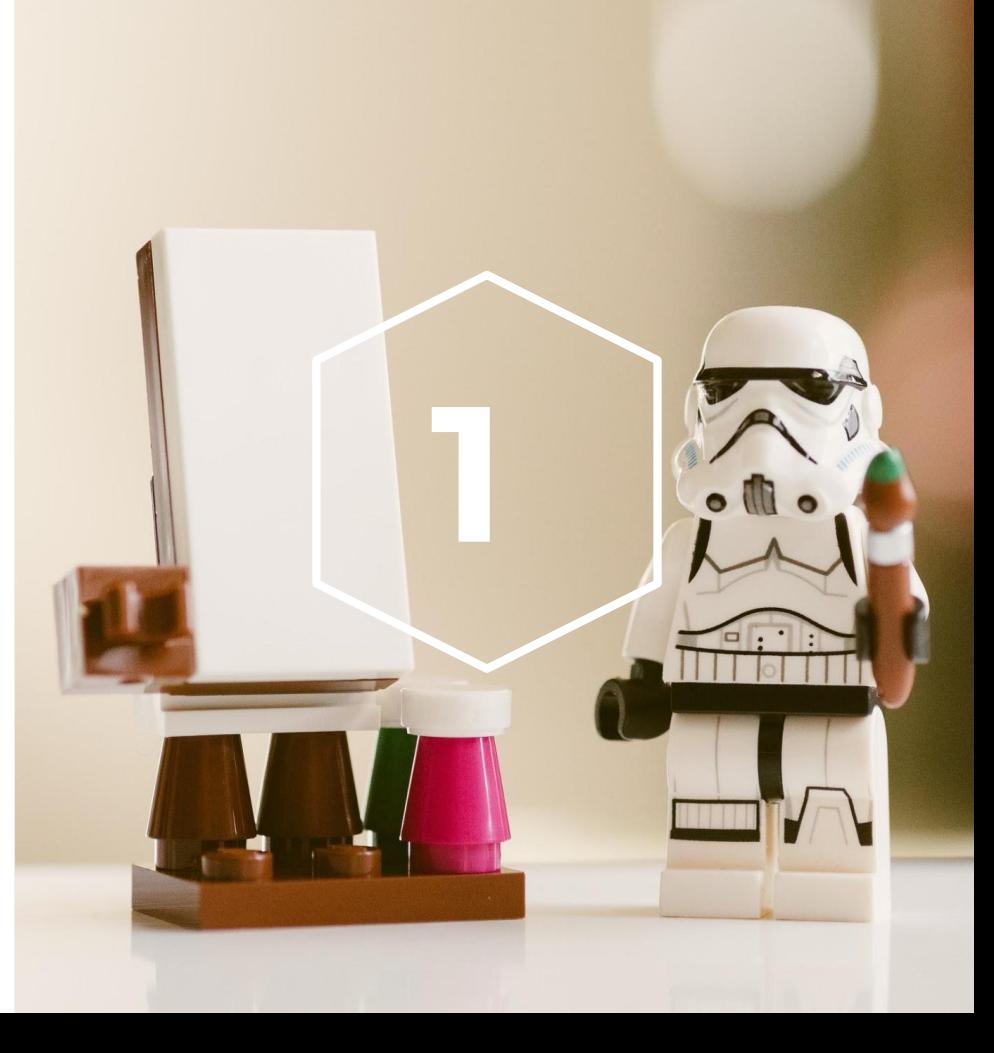

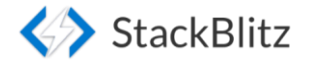

#### **Strawberry history**

The first garden strawberry was grown in Brittany, France during the late 18th century. Prior to this, wild strawberries and cultivated selections from wild strawberry species were the common source of the fruit. The strawberry fruit was mentioned in ancient Roman literature in reference to its medicinal use.

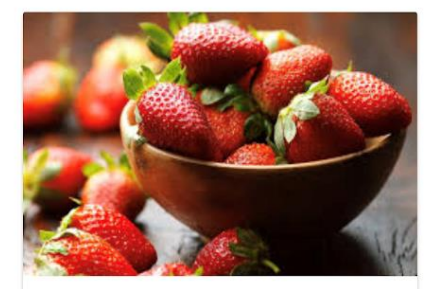

Stawberries from Sherry's garden

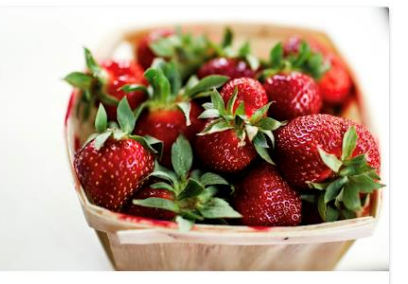

**Stawberries from Sherry's Berries** 

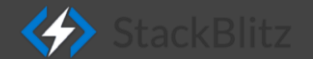

**<template** id="my-shiny-template"> <div class="template\_\_container"> <img class="template\_\_image"> <div class="template\_\_info">  $\langle$ div $>$  $\langle$ div $>$ 

**</template>**

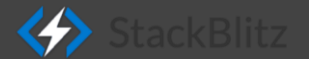

<div id="image-gallery" class="template\_\_grid"> <!-- existing image containers will be included here -->  $\langle$ div $>$ 

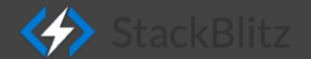

const template = document.querySelector('#red-strawberry-template');

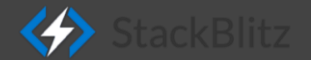

// Add the first image const imgTag = template.content.querySelector("img"); imgTag.src = "strawberry.jpg"; imgTag.alt = "Strawberries on the table";

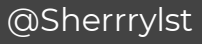

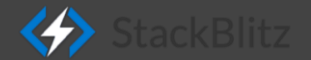

const template = document.querySelector('#red-strawberry-template');

// Add the first image const imgTag = template.content.querySelector("img"); imgTag.src = "strawberry.jpg"; imgTag.alt = "Strawberries on the table";

// Add the first content const info = template.content.querySelector("span"); info.textContent = "Stawberries from Sherry's garden";

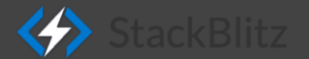

const imageGallery = document.querySelector("#image-gallery");

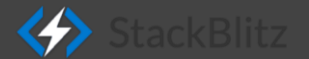

const imageGallery = document.querySelector("#image-gallery"); const clone = document.importNode(template.content, true);

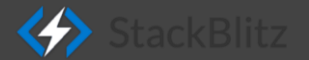

const imageGallery = document.querySelector("#image-gallery"); const clone = document.importNode(template.content, true); imageGallery.appendChild(clone);

#### **Why HTML templates?**

- Browser parse it once
- Fast
- Easy to use

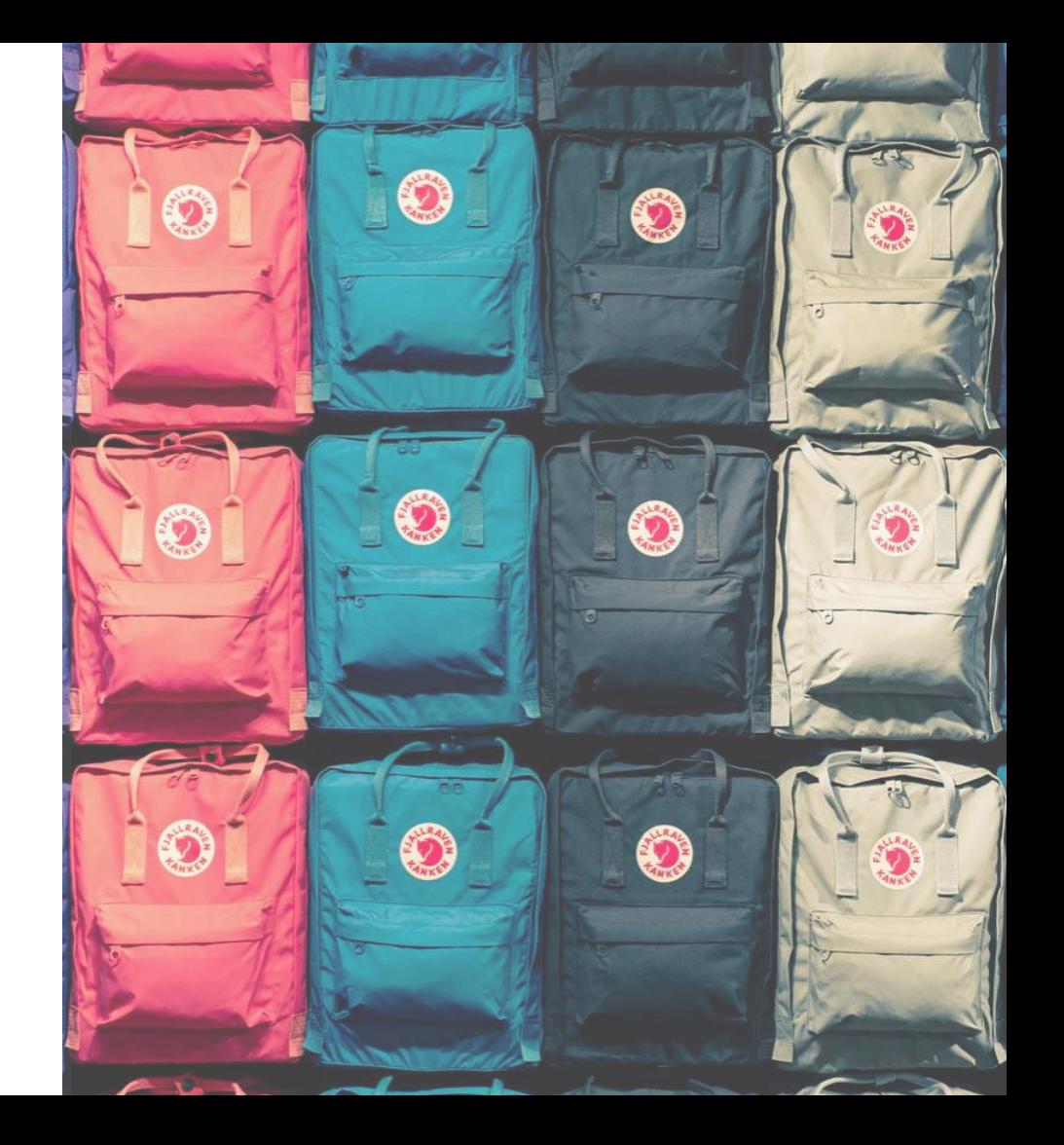

#### **Web components consist of three main technologies:**

- HTML Template
- 

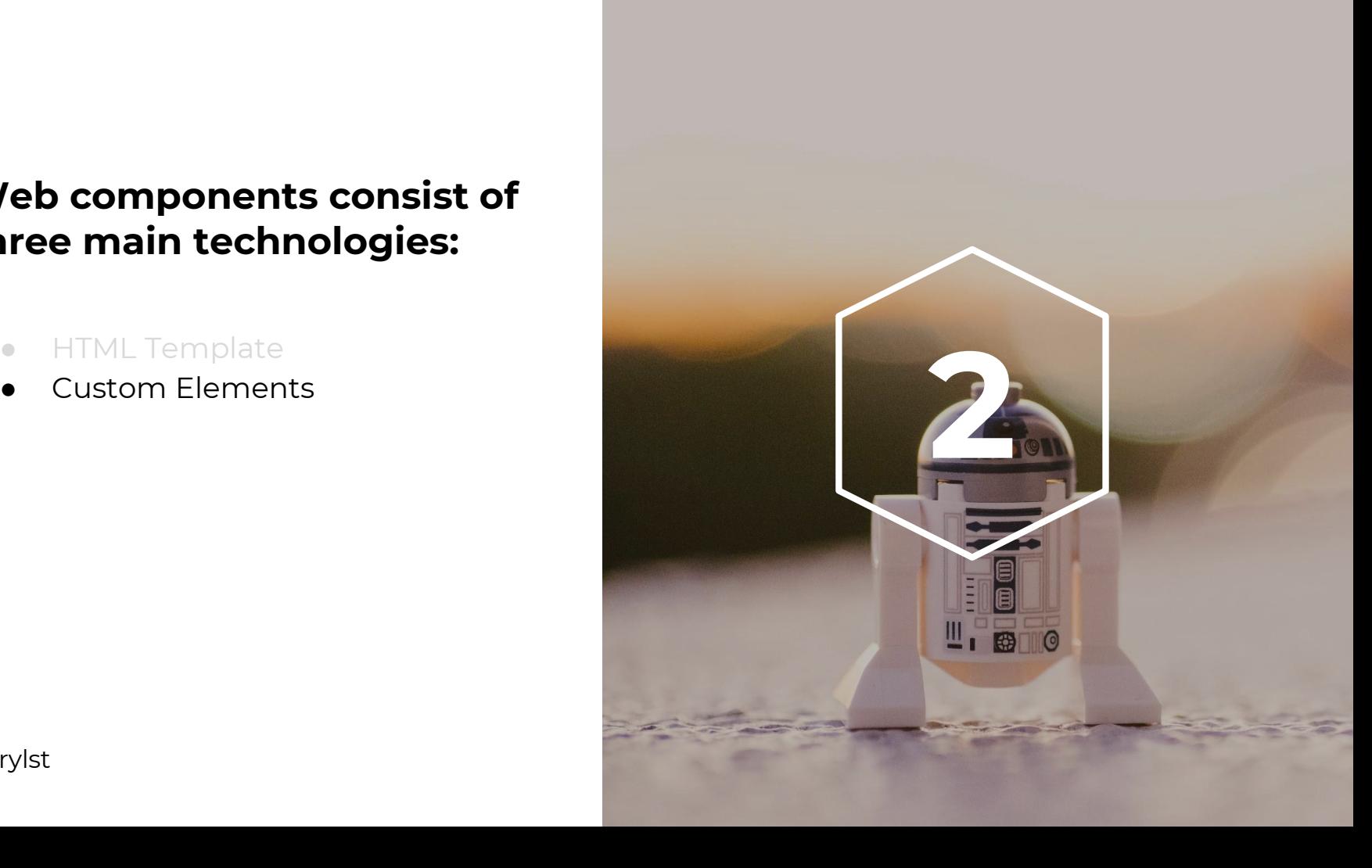

#### **Naming your custom element**

<red-button></red-button>

<**my-unique-wc**></**my-unique-wc**>

**Naming the attributes**

<my-unique-wc

#### **title="I am a Title"**

#### **xyz="No idea what I am!">**

</my-unique-wc>

#### **Custom elements lifecycle**

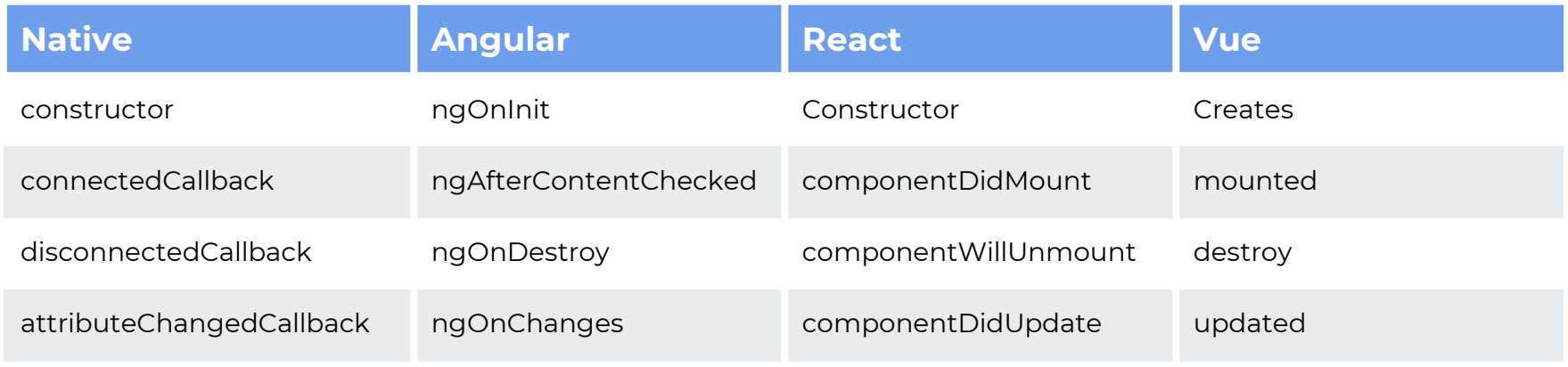

#### Custom elements

<bb-red-strawberry img="strawberry.jpg" description="Strawberries from Sherry's Garden"> </bb-red-strawberry>

#### Custom elements

}

class BBRedStrawberryElement extends HTMLElement { constructor() { super(); }

#### Custom elements

class BBRedStrawberryElement extends HTMLElement { constructor() { super(); } }

#### // Define custom element

customElements.define("bb-red-strawberry", BBRedStrawberryElement);
### Custom elements

**}**

#### **connectedCallback() {**

this.innerHTML = template; this.\_\$image = this.querySelector("#element-image"); this.\_\$description = this.querySelector("#element-description"); this.\_render(this);

### Custom elements

**}**

#### **\_render({ img, description }) {**

description = description || "Description is missing"; this.\_\$image.alt = description; this.\_\$image.src = img || "missing-image.jpg";

const figcaption = document.createElement("figcaption"); figcaption.textContent = description; figcaption["aria-label"] = "product name"; this.\_\$description.appendChild(figcaption);

### Custom elements

**…** static get observedAttributes() { return ["description", "img"]; }

**attributeChangedCallback(name, oldValue, newValue) {** this[name] = newValue; }

**...**

### **Strawberry history**

The first garden strawberry was grown in Brittany, France during the late 18th century. BPrior to this, wild strawberries and cultivated selections from wild strawberry species were the common source of the fruit.

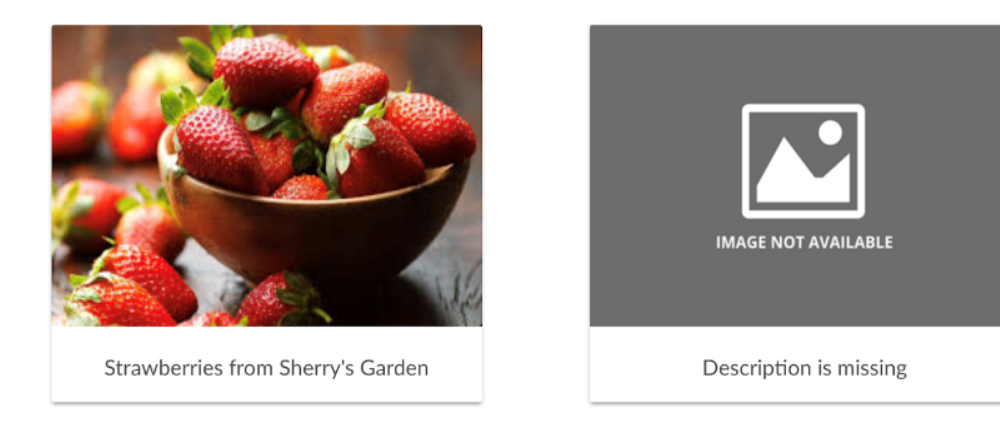

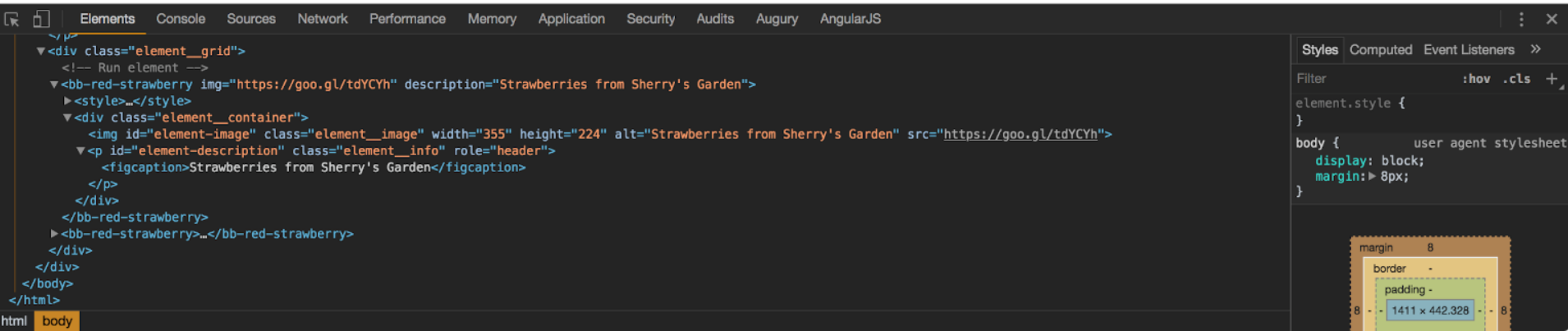

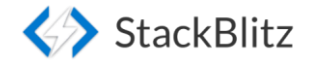

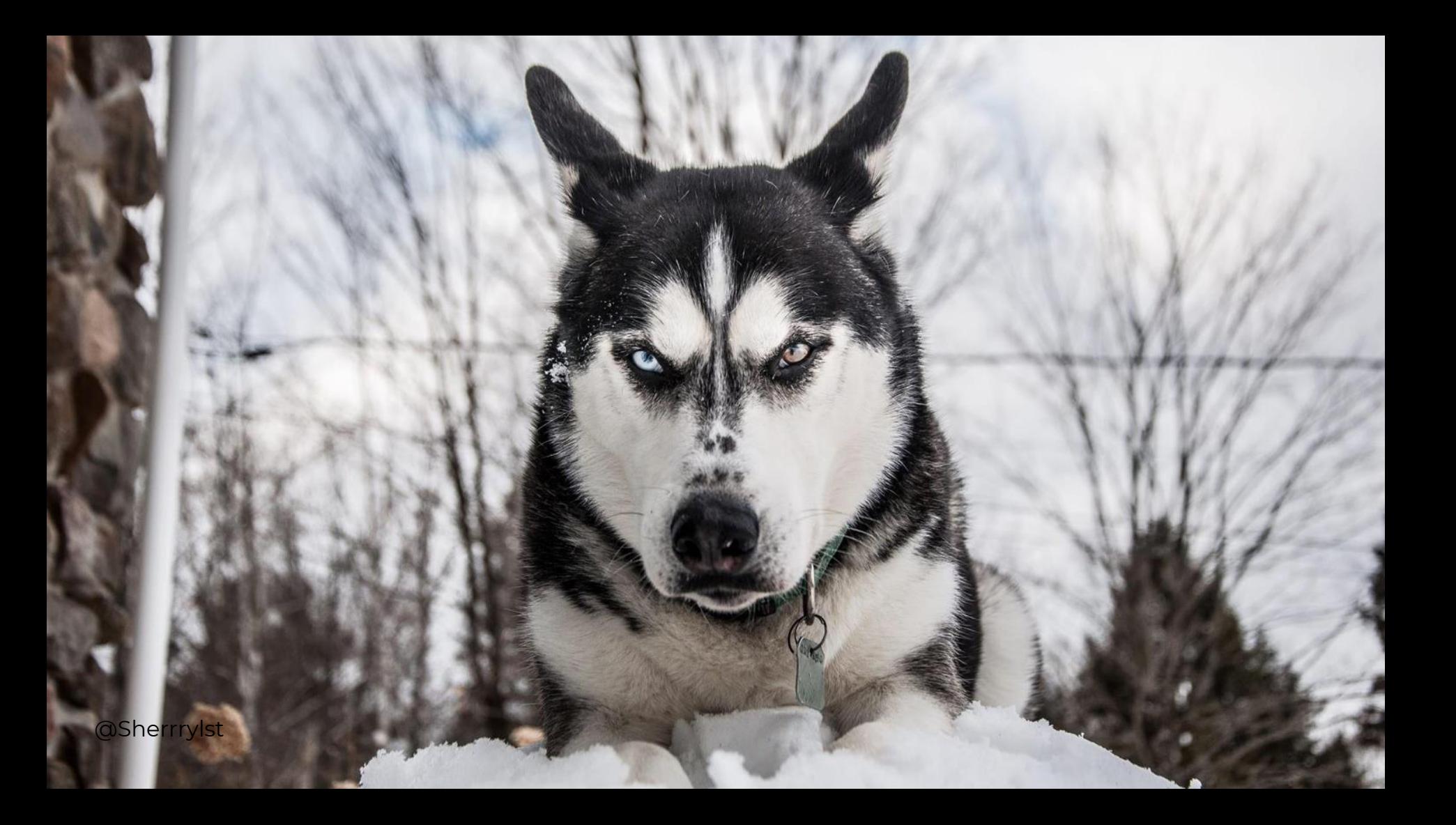

### Global CSS

<style>

p {

}

font-family: 'Lato', sans-serif; font-size: 0.9em; max-width: 760px; line-height: 1.6em; **color: red;**

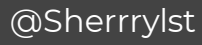

### **Strawberry history**

The first garden strawberry was grown in Brittany, France during the late 18th century. BPrior to this, wild strawberries and cultivated selections from wild strawberry species were the common source of the fruit.

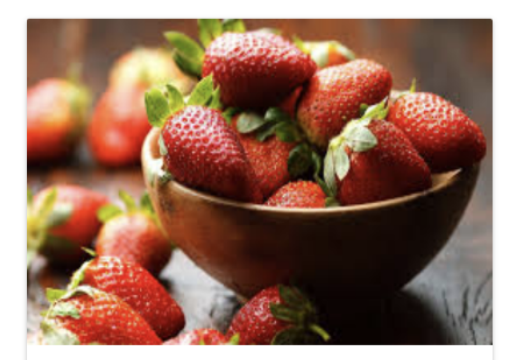

**Strawberries from Sherry's Garden** 

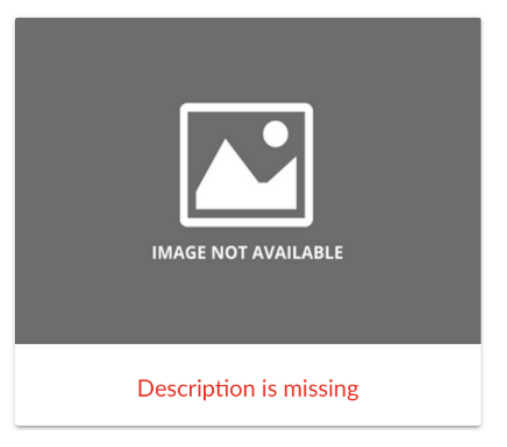

#### **Web components consist of three main technologies:**

- HTML Template
- Custom Elements
- 

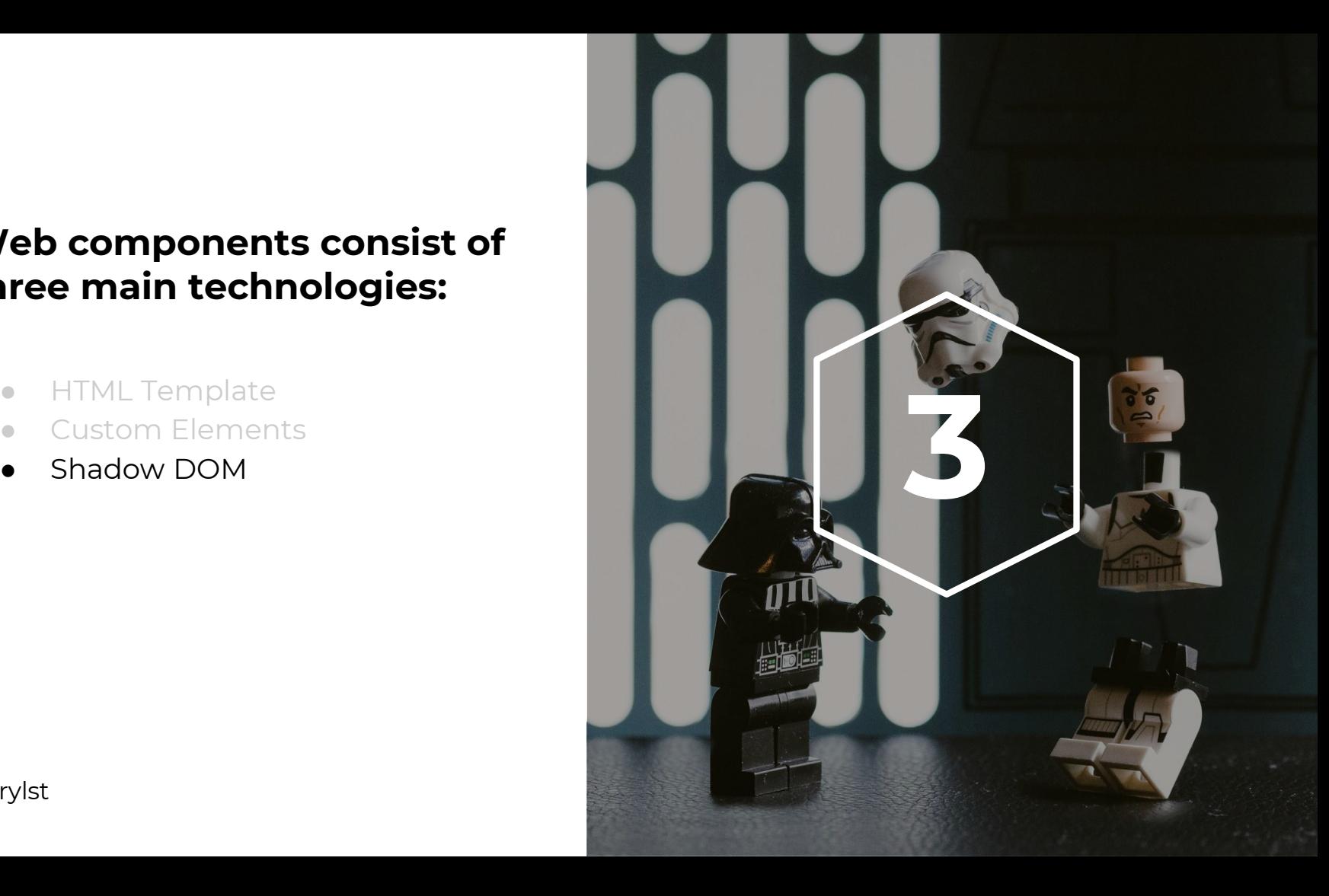

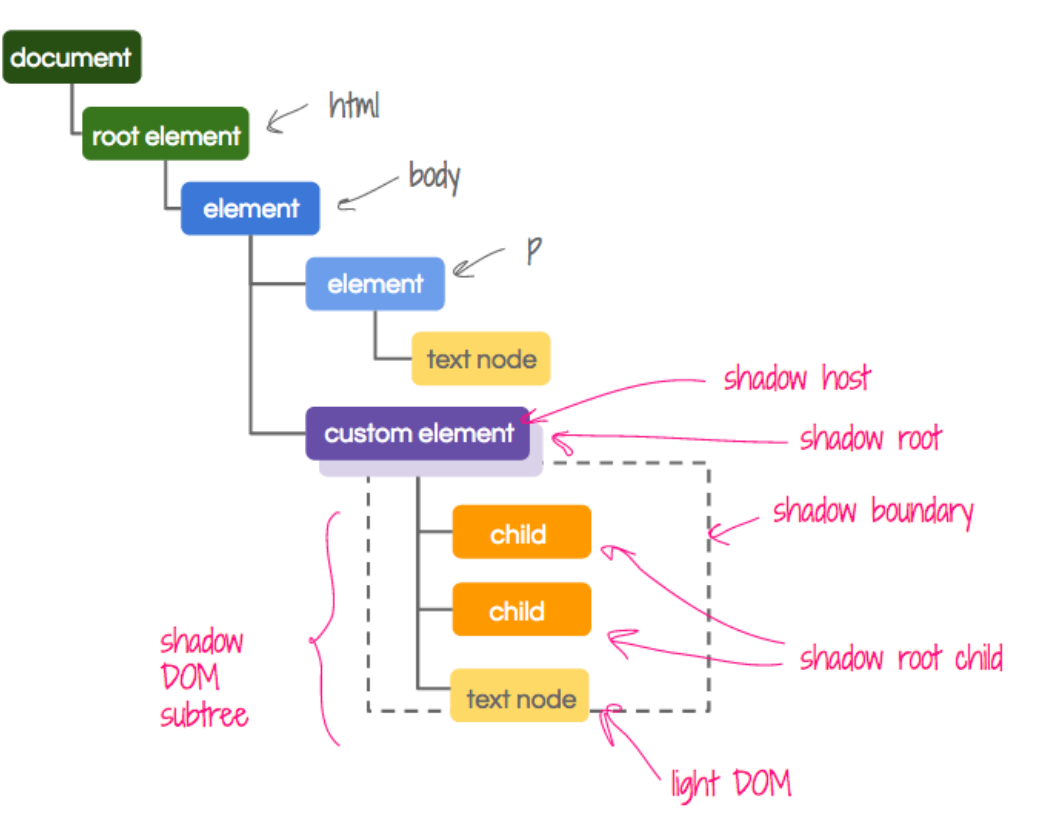

https://girliemac.com/presentation-slides/webcomponents/images/dom-tree.png

class BBRedStrawberryElement extends HTMLElement { constructor() { super(); const template = document.createElement("template");

}

```
this.attachShadow({ "mode": "open" });
```
this**.shadowRoot.appendChild**(template.content.cloneNode(true));

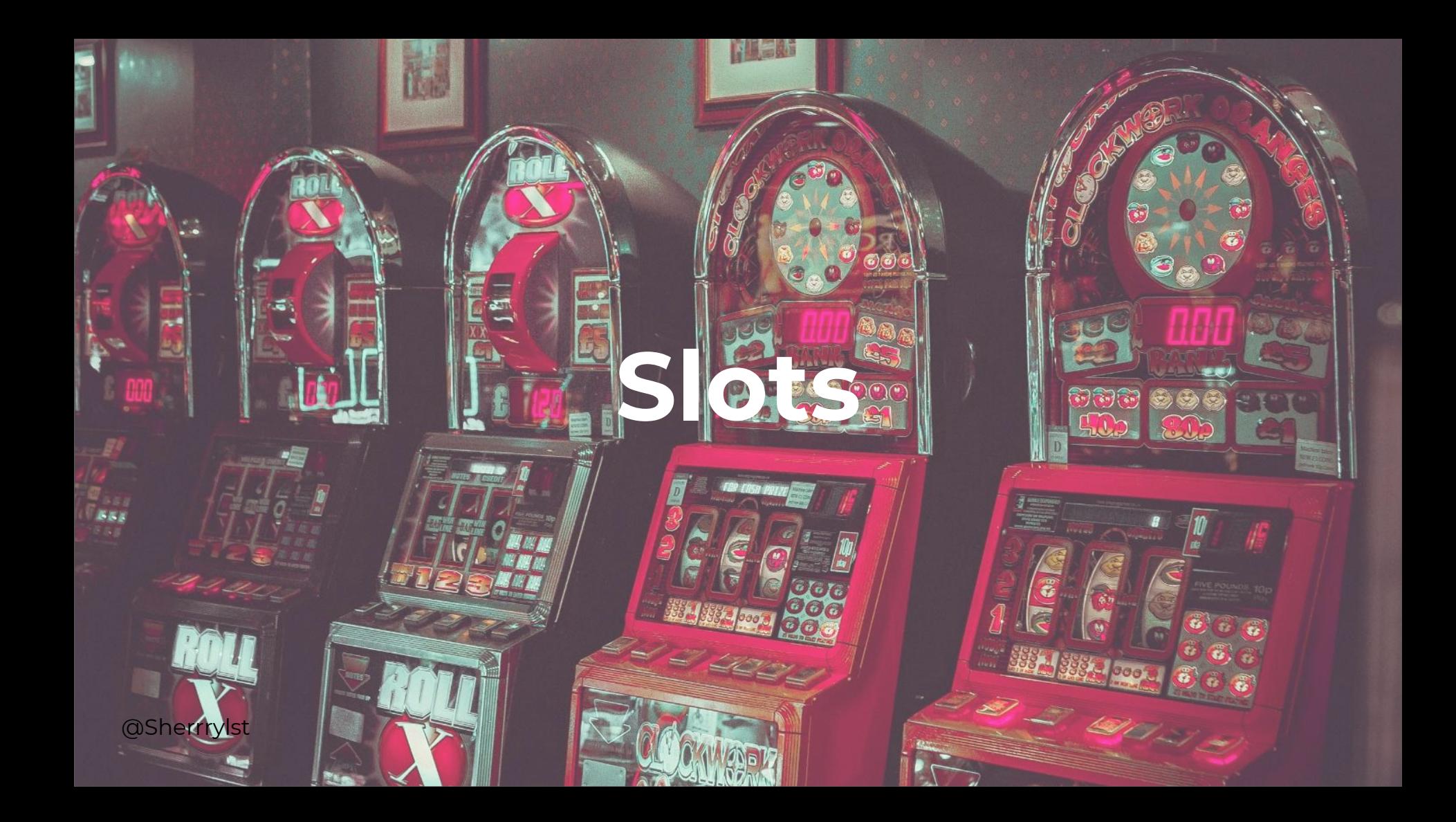

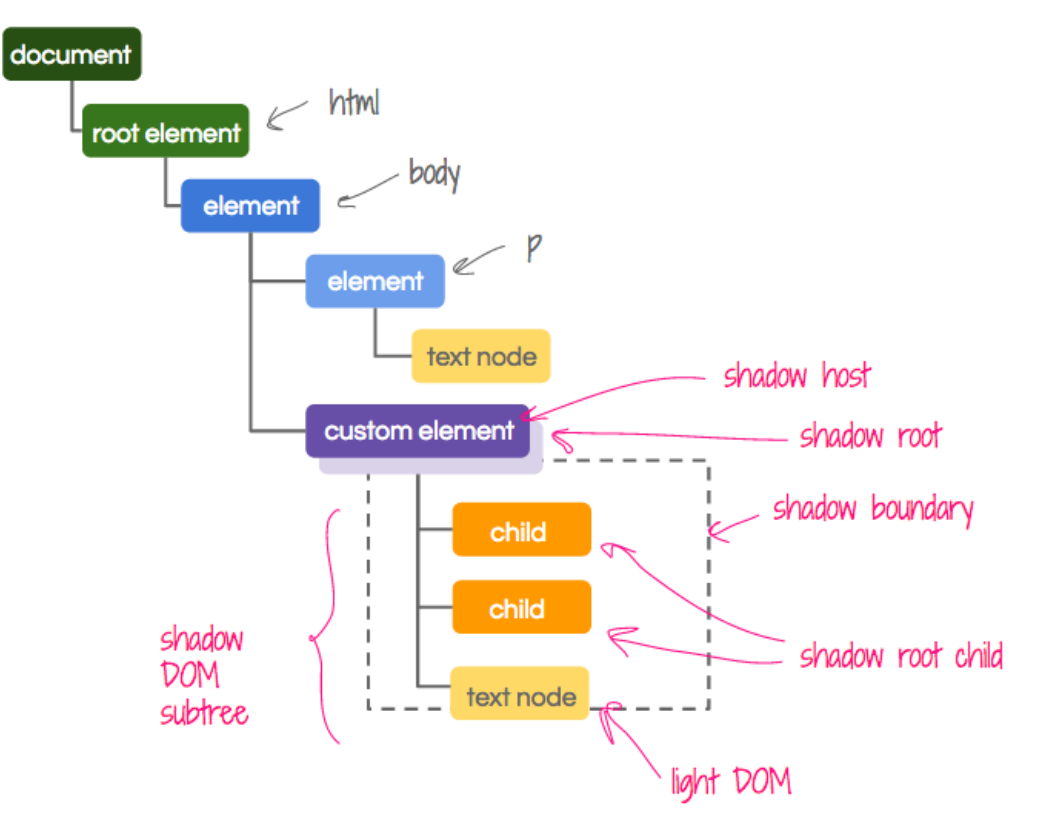

### Template

<img id="shadow-image" class="shadow\_\_image">

<div id="shadow-info" class="shadow\_\_info">

<**slot** name="title" id="title" role="header" class="shadow\_\_title"></slot> <**slot** name="description" id="description" class="shadow\_\_description"></slot>  $\langle$ div $>$ 

### Custom Element

<bb-red-strawberry img="strawberry.jpg"> <div **slot**="title"><i>Strawberries</i></div> <div **slot**="description">Sherry's berries finest strawberries</div> </bb-red-strawberry>

# **CSS Custom Properties**

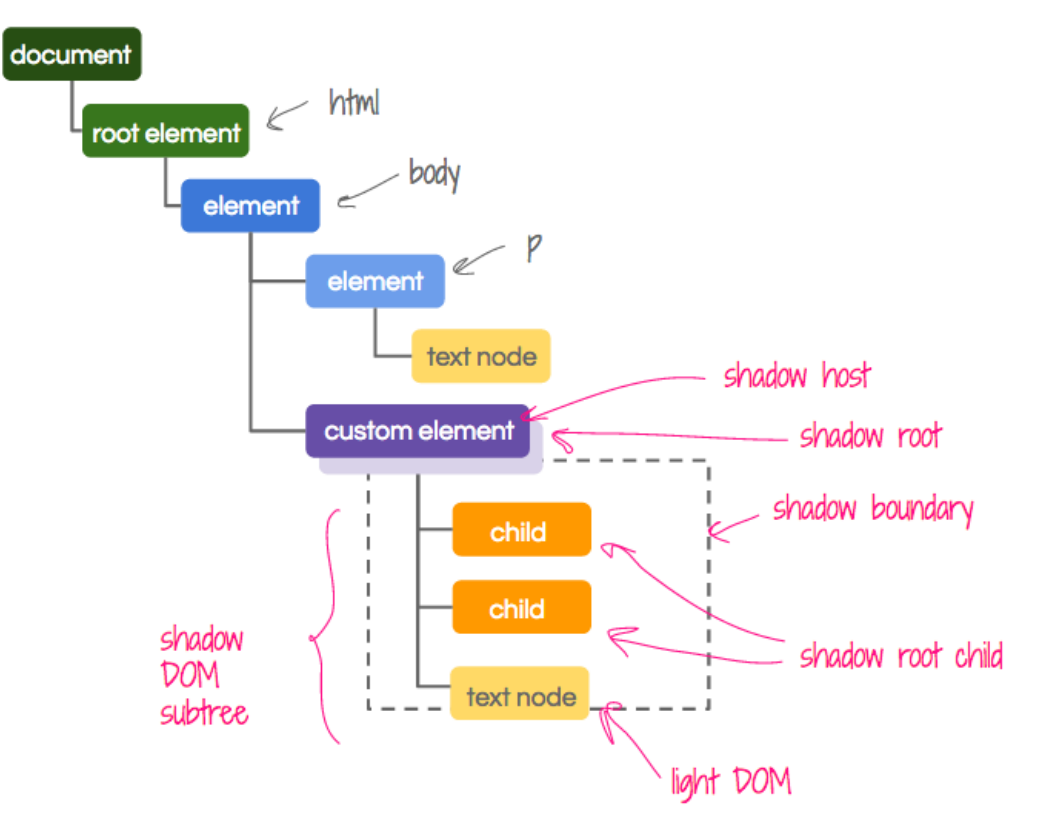

### Template

<style> .container { width: 320px; height: 280px; **background-color: var(--background-color, #fff);** } <style>

### CSS custom properties

<bb-red-strawberry

img="strawberry.jpg"

#### **style="--background-color: #A11B38;">**

<div slot="title"><i>Strawberries</i></div>

<div slot="description">Sherry's berries finest strawberries</div>

</bb-red-strawberry>

## **Remember: Documentation**

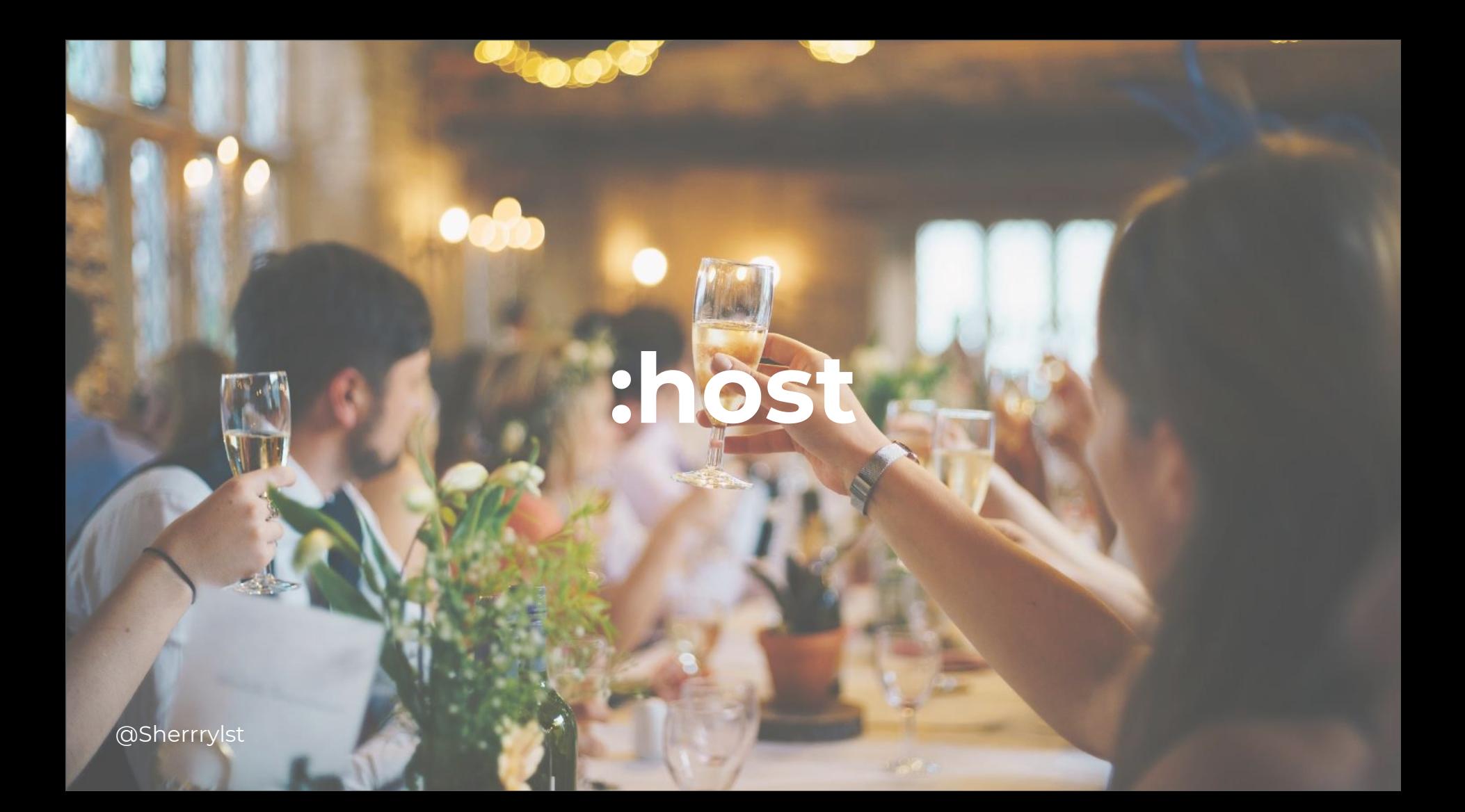

### **Template**

#### <style>

#### **:host**(bb-red-strawberry) {

/\* Applies if the host is a <bb-red-strawberry> element.\*/

font-weight: bold;

width: 320px;

height: 280px;

background-color: var(--background-color, #fff);

box-shadow: 0 2px 2px 0 rgba (0, 0, 0, .14);

border-radius: 2px;

<style> @Sherrrylst

}

### **Strawberry history**

The first garden strawberry was grown in Brittany. France during the late 18th century. Prior to this, wild strawberries and cultivated selections from wild strawberry species were the common source of the fruit.

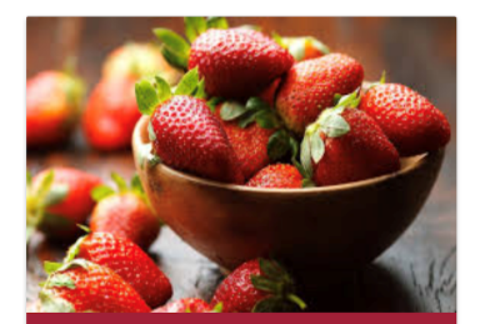

**Strawberries Sherry's berries finest strawberries** 

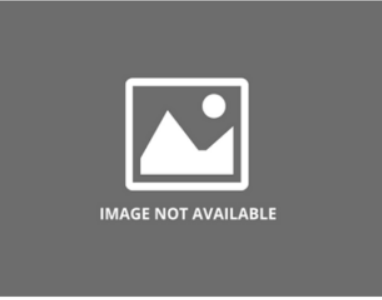

Description is missing

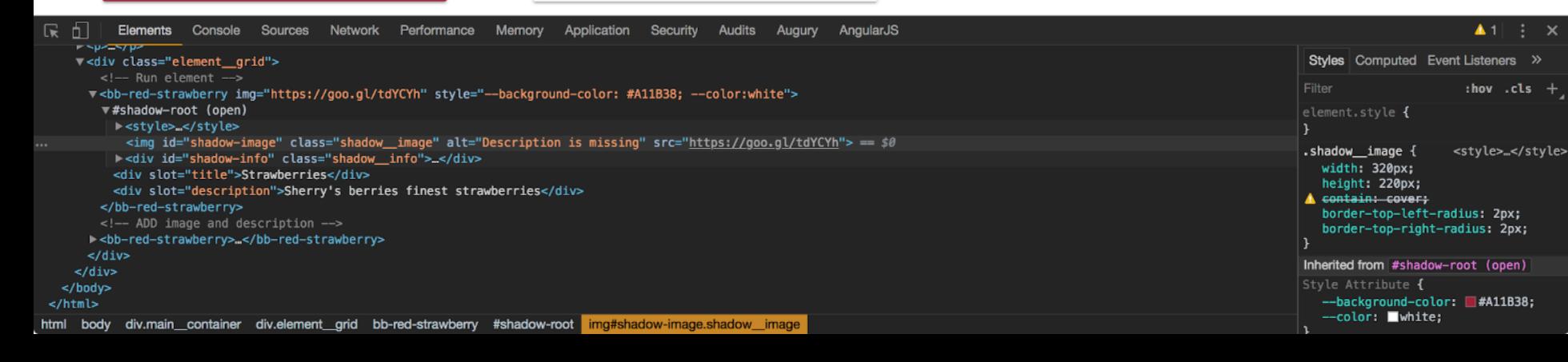

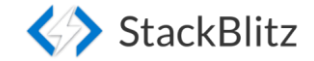

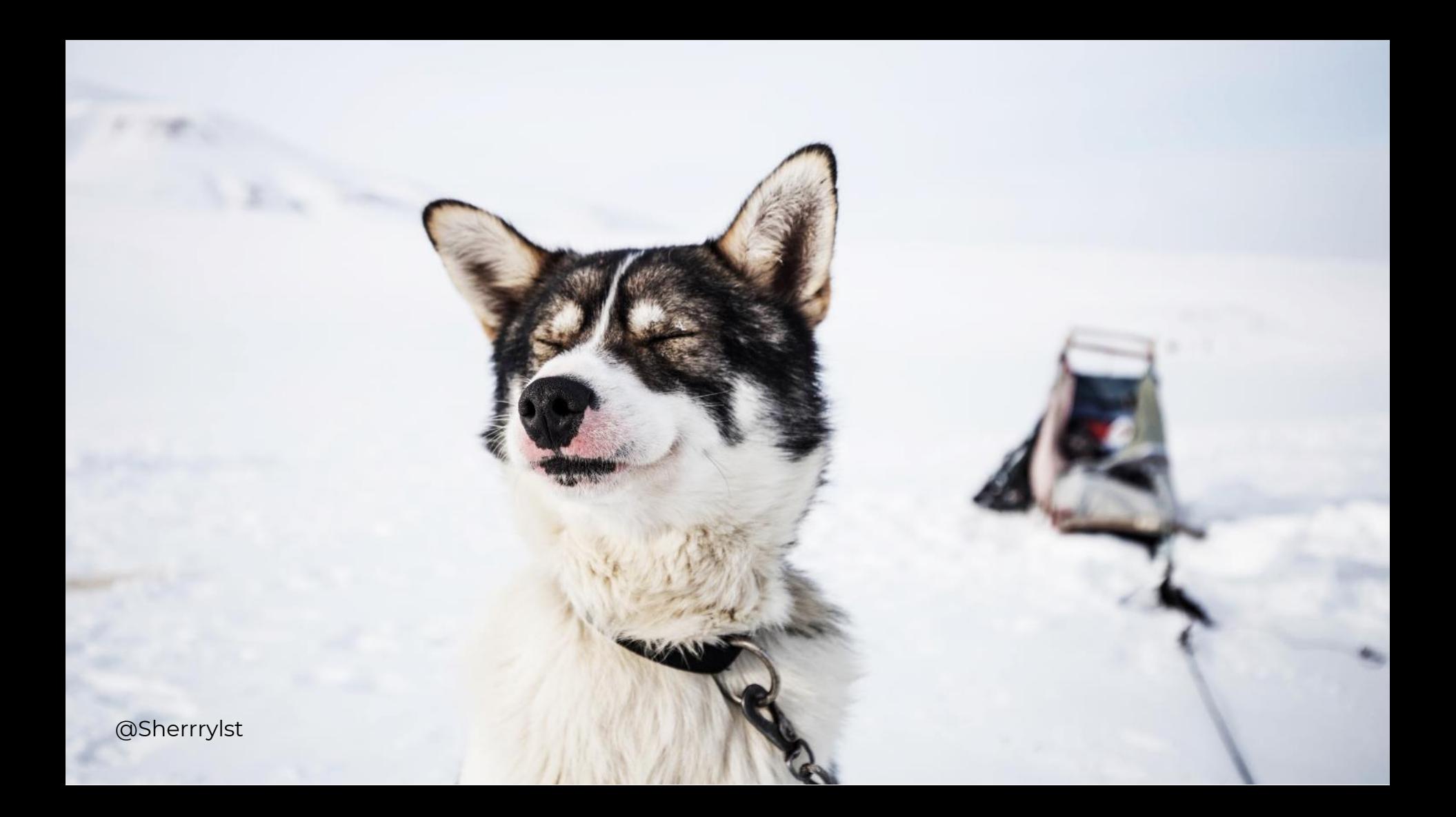

### Global CSS

<style>

p {

font-family: 'Lato', sans-serif; font-size: 0.9em; max-width: 760px; line-height: 1.6em; **color: red;**

}

### **Strawberry history**

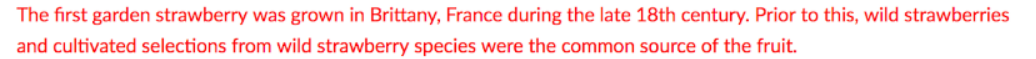

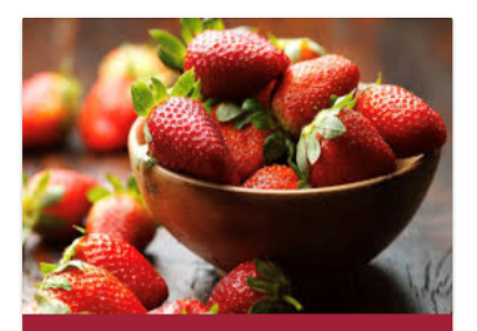

**Strawberries** Sherry's berries finest strawberries

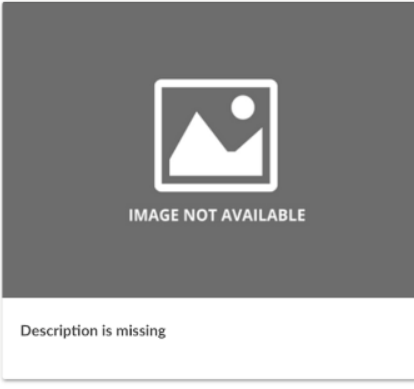

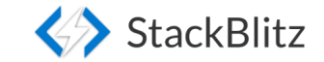

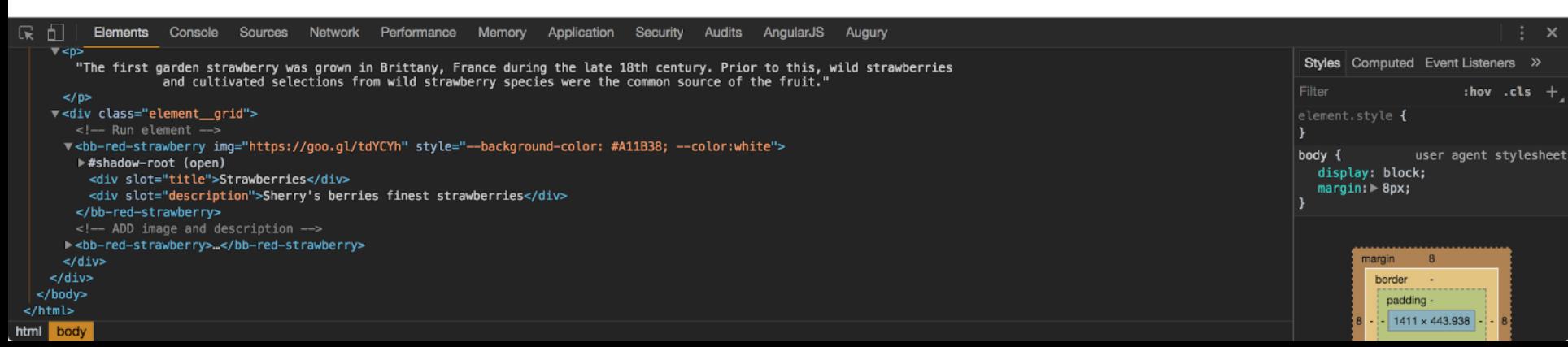

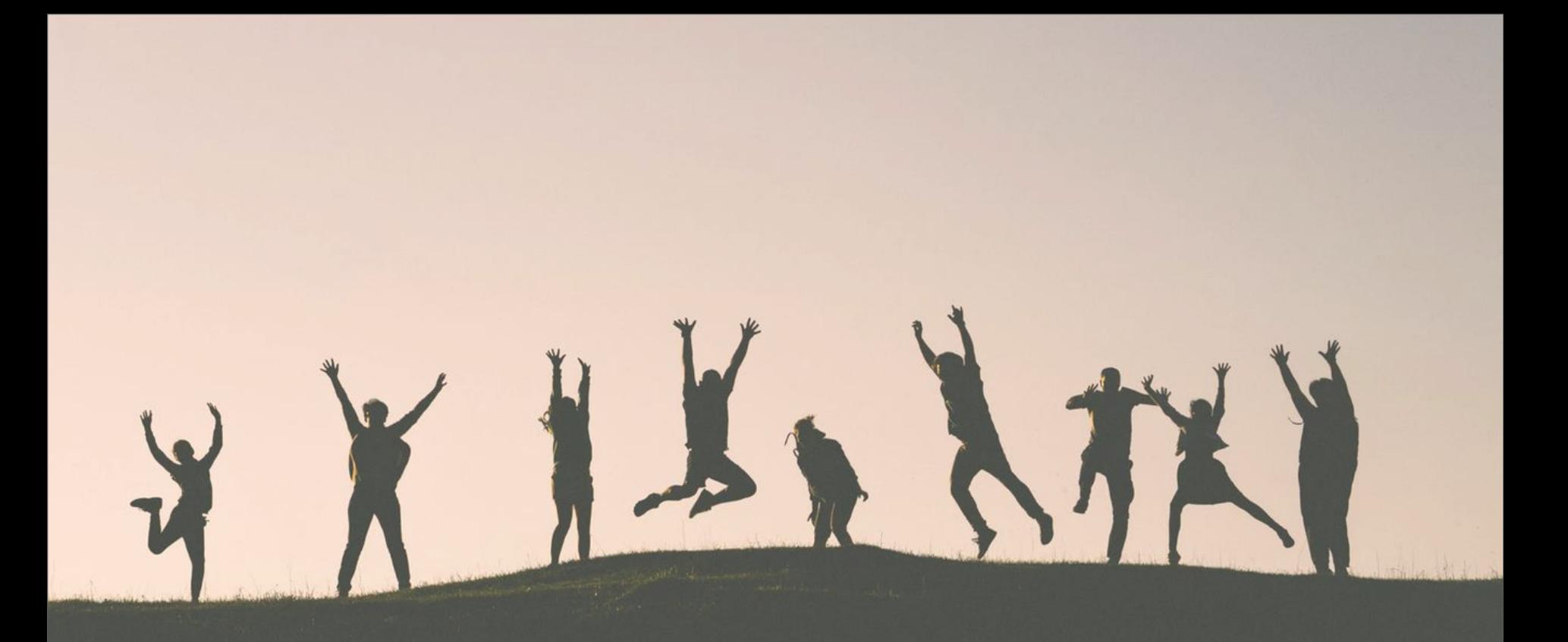

## **Example 10 We made it!**

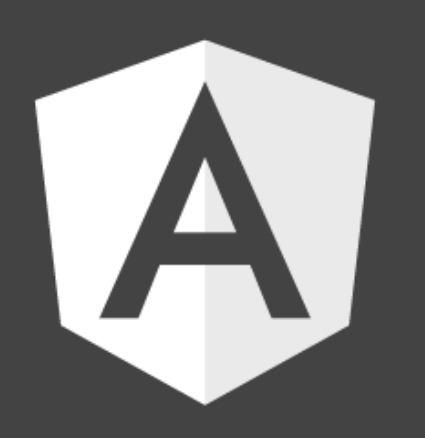

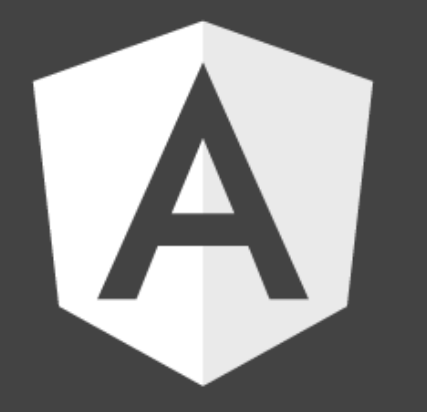

## **Angular Elements**

npm i -g @angular/cli

**npm i -g @angular/cli**

**ng new bb-card** --prefix bb --inline-template --style=scss

**npm i -g @angular/cli**

**ng new** bb-card --prefix bb --inline-template --style=scss

**cd** bb-card

**npm i -g @angular/cli**

**ng new** bb-card --prefix bb --inline-template --style=scss

**cd** bb-card

**ng add** @angular/elements

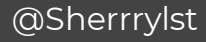

**npm i -g @angular/cli**

**ng new** bb-card --prefix bb --inline-template --style=scss

**cd** bb-card

ng add @angular/elements

**npm install** @webcomponents/custom-elements --save

### polyfills.ts

import '@webcomponents/custom-elements/custom-elements.min';

### **tsconfig.json**

}

}

"compileOnSave": false, "compilerOptions": {

**"target": "es2015",** 

@Sherrrylst

}

ng generate component card
## card.component.ts

import { Component, OnInit } from '@angular/core';

```
@Component({
  selector: 'bb-card',
  template: ` ...`,
  styleUrls: ['./bb-card.scss'],
})
```
export class CardComponent implements OnInit { constructor() { } ngOnInit() {} }

# @Sherrrylst **Look back...**

## Web component (Native)

class BBRedStrawberryElement extends HTMLElement { constructor() {

super();

}

const template = document.createElement("template");

this.**attachShadow**({ "mode": "open" });

this**.shadowRoot.appendChild**(template.content.cloneNode(true));

customElements.define("bb-red-strawberry", BBRedStrawberryElement);

# Web component (Native)

this.**attachShadow**({ "mode": "open" }); this**.shadowRoot.appendChild**(template.content.cloneNode(true));

customElements.define("bb-red-strawberry", BBRedStrawberryElement);

# ViewEncapsulation.ShadowDom

This encapsulation mode uses the Shadow DOM to **scope styles only to this specific component**.

## card.component.ts

import { Component, OnInit, **ViewEncapsulation**, Input } from '@angular/core';

@Component({

selector: 'bb-card',

template: ` ...`,

styleUrls: ['./bb-card.scss'],

**encapsulation: ViewEncapsulation.ShadowDom**

})

# Make our code **Angular** friendly

## card.component.ts

template: `

<img id='shadow-image' class='shadow\_\_image' src='**{{ img }}**' alt='title'> <div id='shadow-info' class='shadow\_\_info'> <h1 name='title' id='title' role='header' class='shadow\_\_title'>**{{ title }}**</h1>

<p name='description' id='description' class='shadow\_\_description'>**{{ description }}**</p>  $\langle$ div $>$ 

## card.component.ts

export class CardComponent implements OnInit{ @Input() title?: string = 'default title'; @Input() description?: string = 'default description'; @Input() img?: string = 'undefined.png';

}

## card.component.scss

:host {

### **display: block;**

width: 320px;

height: 300px;

background-color: var(--background-color, #fff);

```
[...]
  .shadow__image {
   [...]
```
} .shadow\_\_info {

[...]

}

}

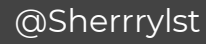

## Register our **component** in NgModule

## app.module.ts

import { NgModule, **Injector** } from '@angular/core'; import { **createCustomElement** } from '@angular/elements';

@NgModule({ declarations: [ CardComponent ], imports: [ BrowserModule ], **entryComponents: [ CardComponent ],**

})

# **Look back...**

## Web component (Native)

class BBRedStrawberryElement extends HTMLElement { constructor() {

super();

}

const template = document.createElement("template");

this.**attachShadow**({ "mode": "open" });

this**.shadowRoot.appendChild**(template.content.cloneNode(true));

customElements.define("bb-red-strawberry", BBRedStrawberryElement);

# Web component (Native)

#### // Define custom element

customElements.define("bb-red-strawberry", BBRedStrawberryElement);

## app.module.ts

@NgModule({

**}**

declarations: [CardComponent], imports: [BrowserModule], entryComponents: [CardComponent], })

**export class AppModule { constructor(private injector: Injector) { const bbCard = createCustomElement(CardComponent, { injector }); customElements.define('bb-card', bbCard);**

# app.module.ts

#### @NgModule({

```
declarations: [CardComponent],
  imports: [BrowserModule],
  entryComponents: [CardComponent],
})
```
### export class AppModule { constructor(private injector: Injector) { const bbCard = createCustomElement(CardComponent, { injector }); customElements.define('bb-card', bbCard);

### **ngDoBootstrap() {}**

}

## terminal

ng build

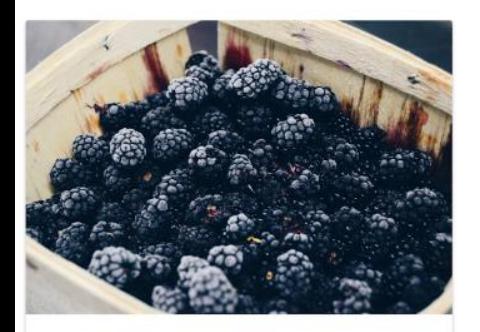

#### Blackberries

Fresh from garden

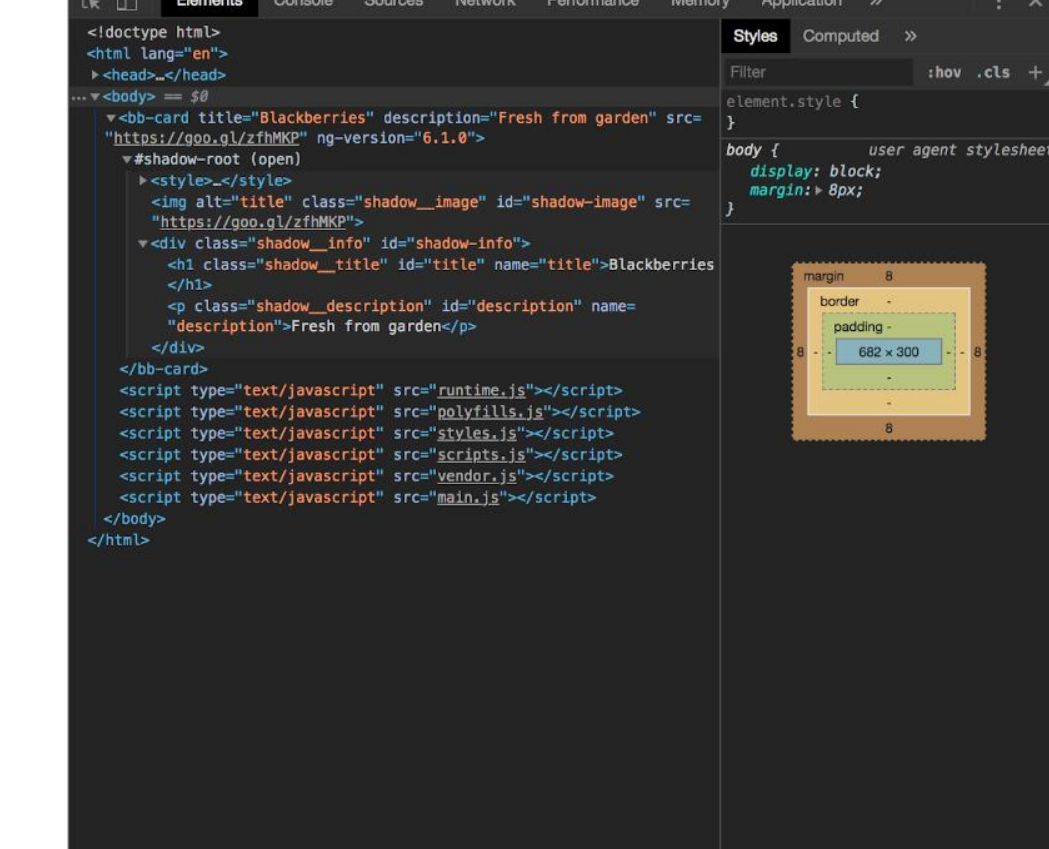

 $\bullet$ 

**CALLS** 

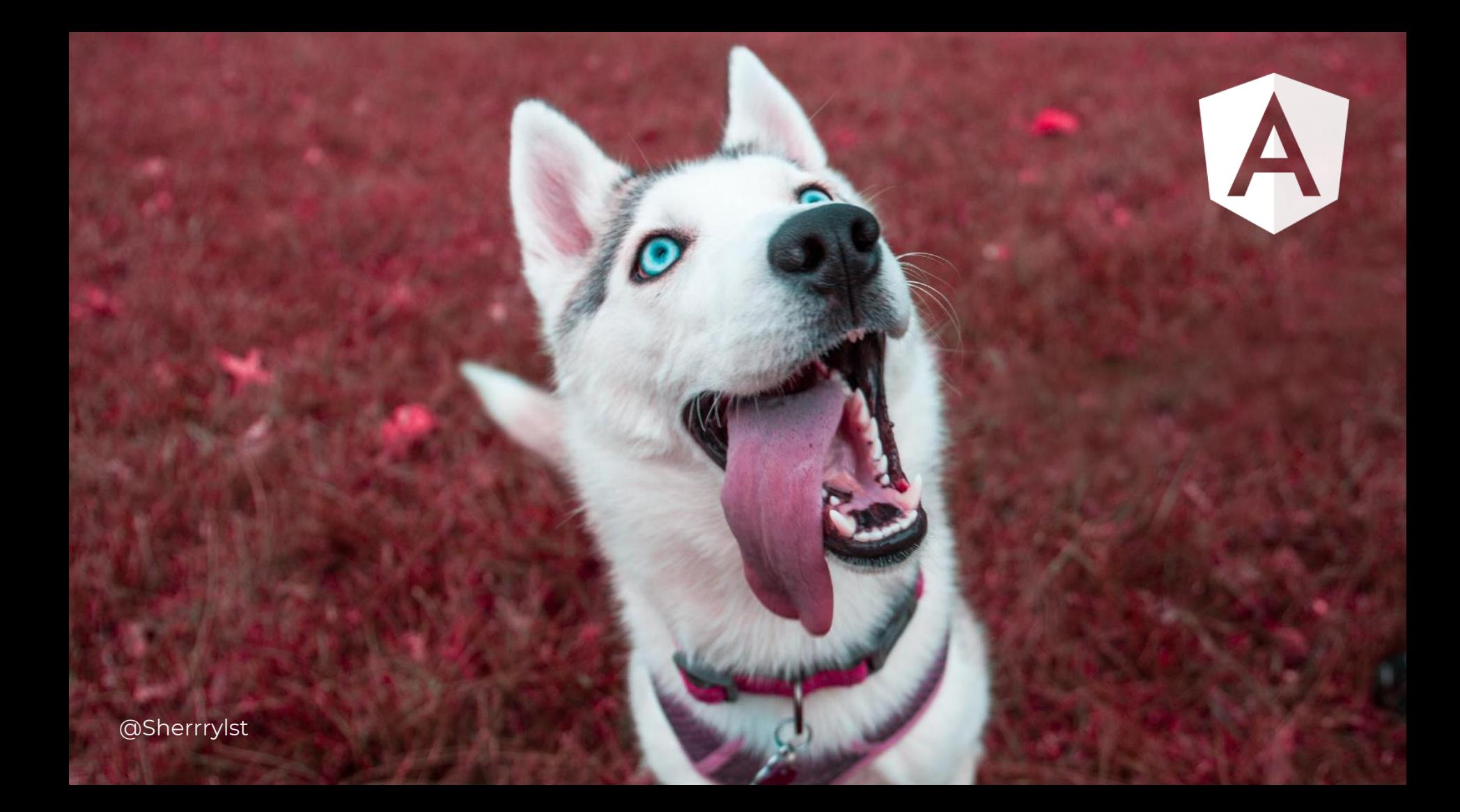

# Wait a min

# build

### **It's not that easy!**

- Huge bundle size
- No support for one bundle
- -> Eject
- Complicated!

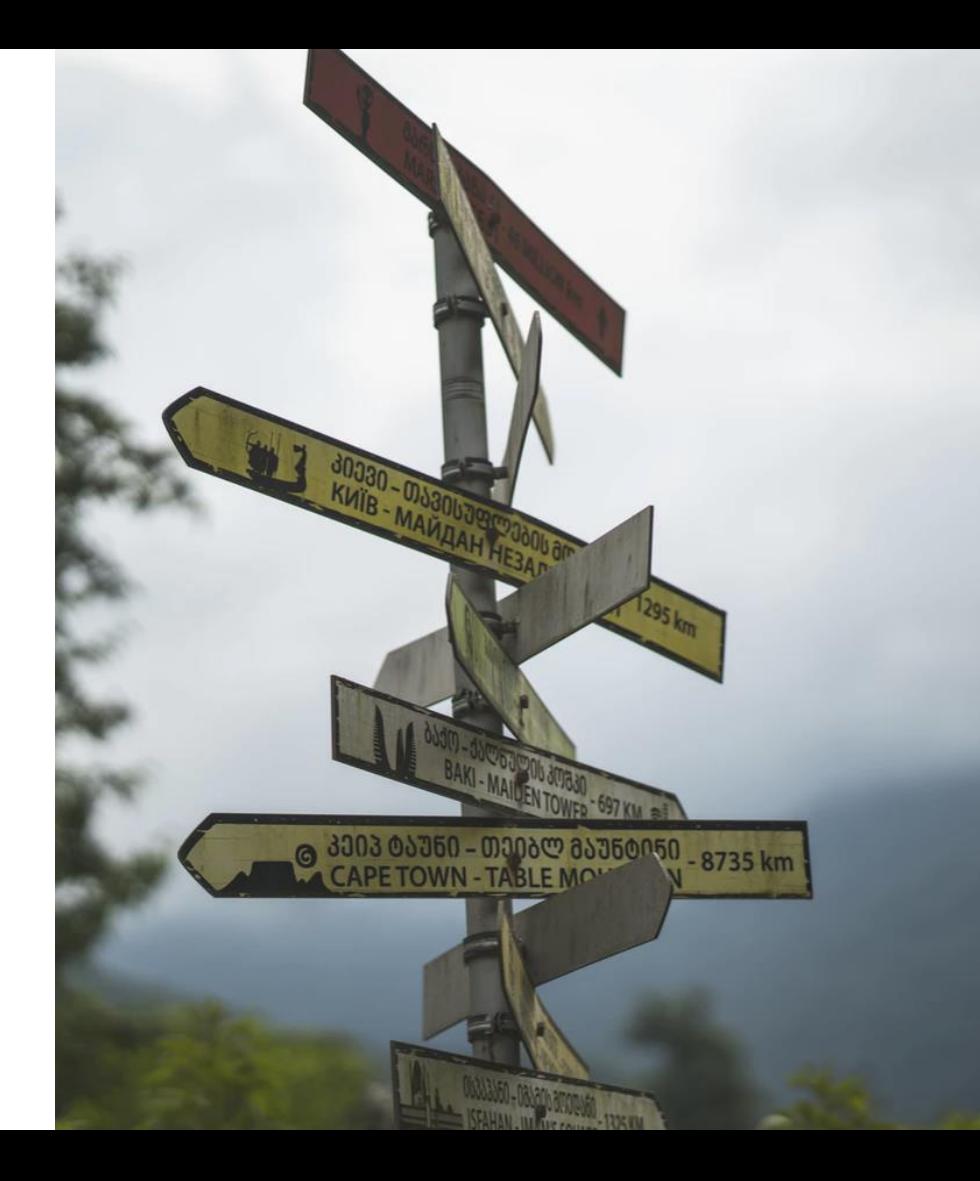

# [ngx-build-plus](https://www.npmjs.com/package/ngx-build-plus)

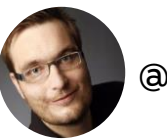

**@ManfredSteyer**

**Check out:** https://github.com/manfredsteyer/ngx-build-plus **and a state of the control of the control** @Sherrrylst

### **It's #awesome!**

- Extends Cli
- No Eject
- **Build a single bundle**
- No need to add Angular multiple times to your project
- Universal module

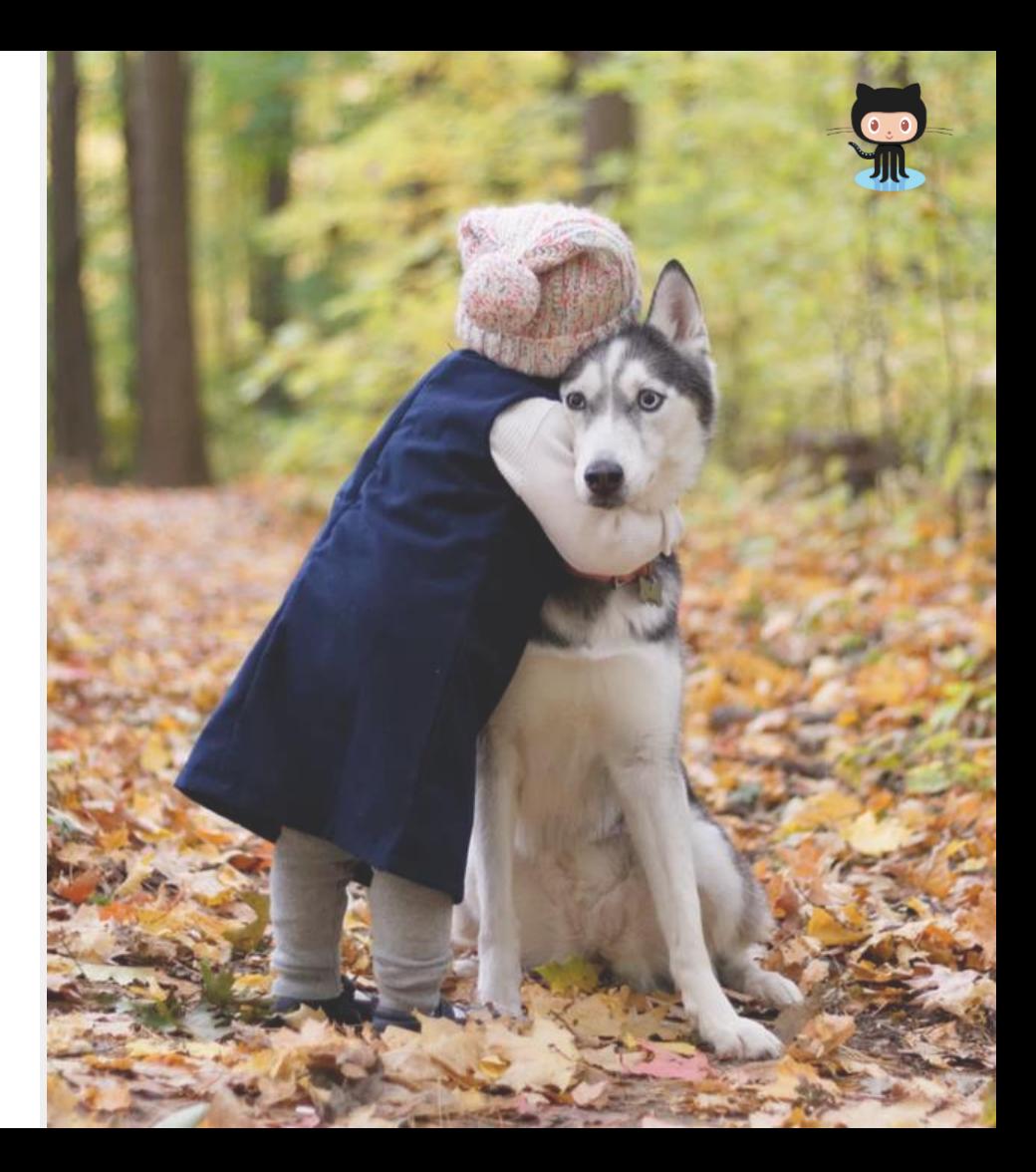

## terminal

ng add ngx-build-plus

# angular.json

```
"architect": {
 "build": {
     "builder": "ngx-build-plus:build",
    [...]
  }
}
```
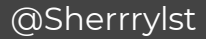

## webpack.extra.js

}

```
module.exports = { 
   "externals": {
         "rxjs": "rxjs",
          "@angular/core": "ng.core",
          "@angular/common": "ng.common",
          "@angular/platform-browser": "ng.platformBrowser",
          "@angular/elements": "ng.elements" 
    }
```
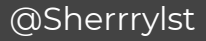

## **terminal**

**ng build** --prod

- --extraWebpackConfig webpack.extra.js
- --output-hashing none
- --single-bundle true

## Now our component is **ready**!

# **Ivy**

The new backwards-compatible Angular renderer:

- Speed improvements
- **Bundle size reduction**
- Increasing flexibility

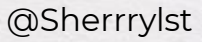

## How do we **use** it?

## **terminal**

**npm install** @webcomponents/custom-elements **--save**

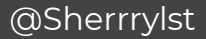

## polyfills.ts

import '@webcomponents/custom-elements/custom-elements.min';

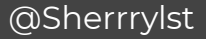

## app.component.ts

import { Component } from '@angular/core';

#### **import \* as bbCard from '../web-components/bb-card/bb-card.js';**

@Component({

selector: 'berry-root',

template:

})

#### **<bb-card**

```
title='Strawberries' 
            description='Fresh from Sherry garden' img='../assets/images/strawberry-
            unx.jpeg' style="--background-color: #A11B38; --color: #ffffff;"> 
            loading... 
      </bb-card>
 styleUrls: ['./app.component.css']
export class AppComponent {...}
```
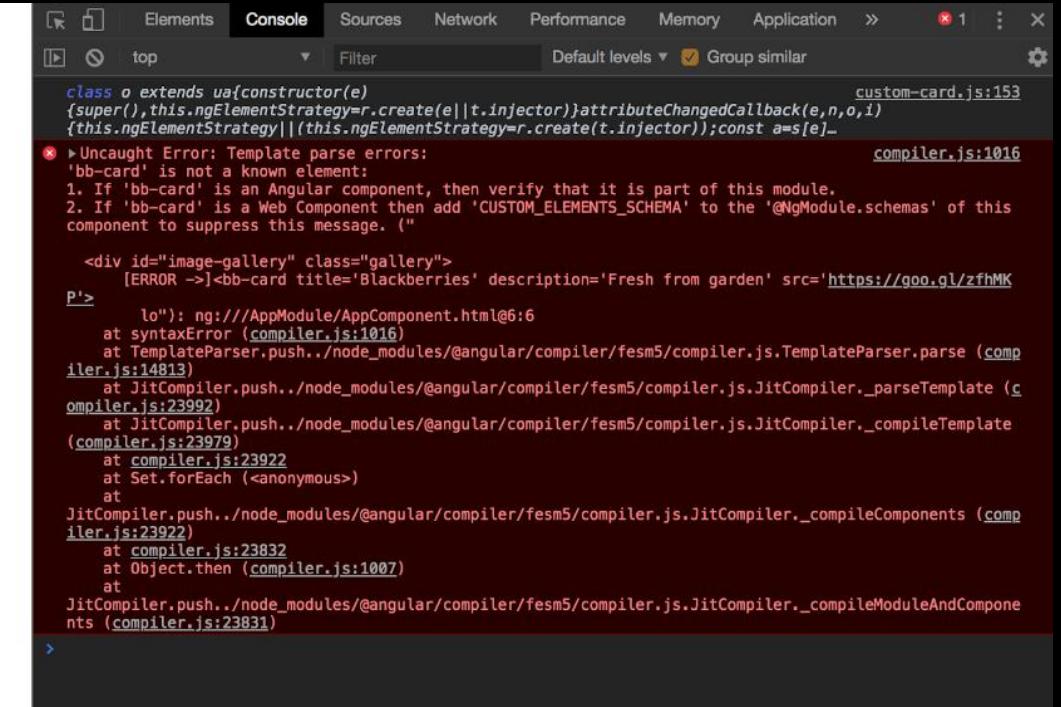
### app.module.ts

}

@NgModule({ […] schemas: [ **CUSTOM\_ELEMENTS\_SCHEMA** ] }) export class AppModule {

### **Strawberry history**

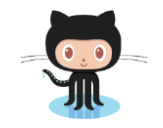

The first garden strawberry was grown in Brittany, France during the late 18th century. Prior to this, wild strawberries and cultivated selections from wild strawberry species were the common source of the fruit. The strawberry fruit was mentioned in ancient Roman literature in reference to its medicinal use.

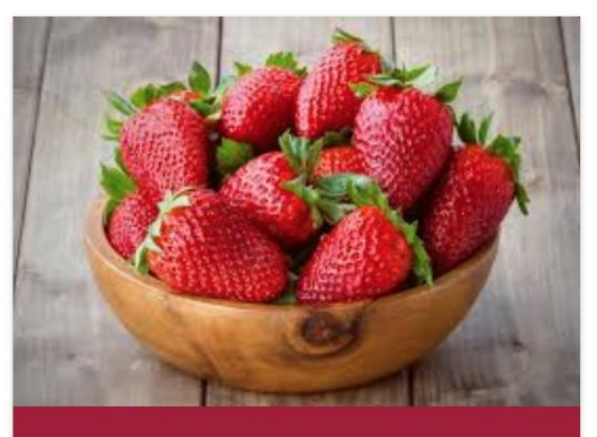

**Strawberries** Fresh from Sherry garden

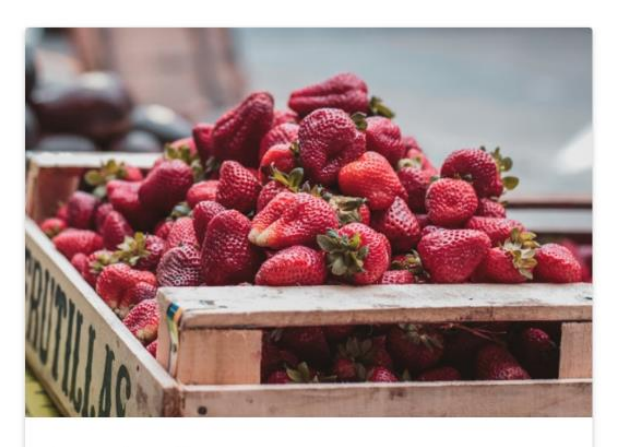

**Strawberries** 

Fresh from Ana garden

#### **We are almost done!**

- ✅ Web components fundamentals
- ✅ Create a web component
- ✅ Create a web component with Angular
- ✅ How to build an Angular element
- ✅ Add a web component to an existing Angular project

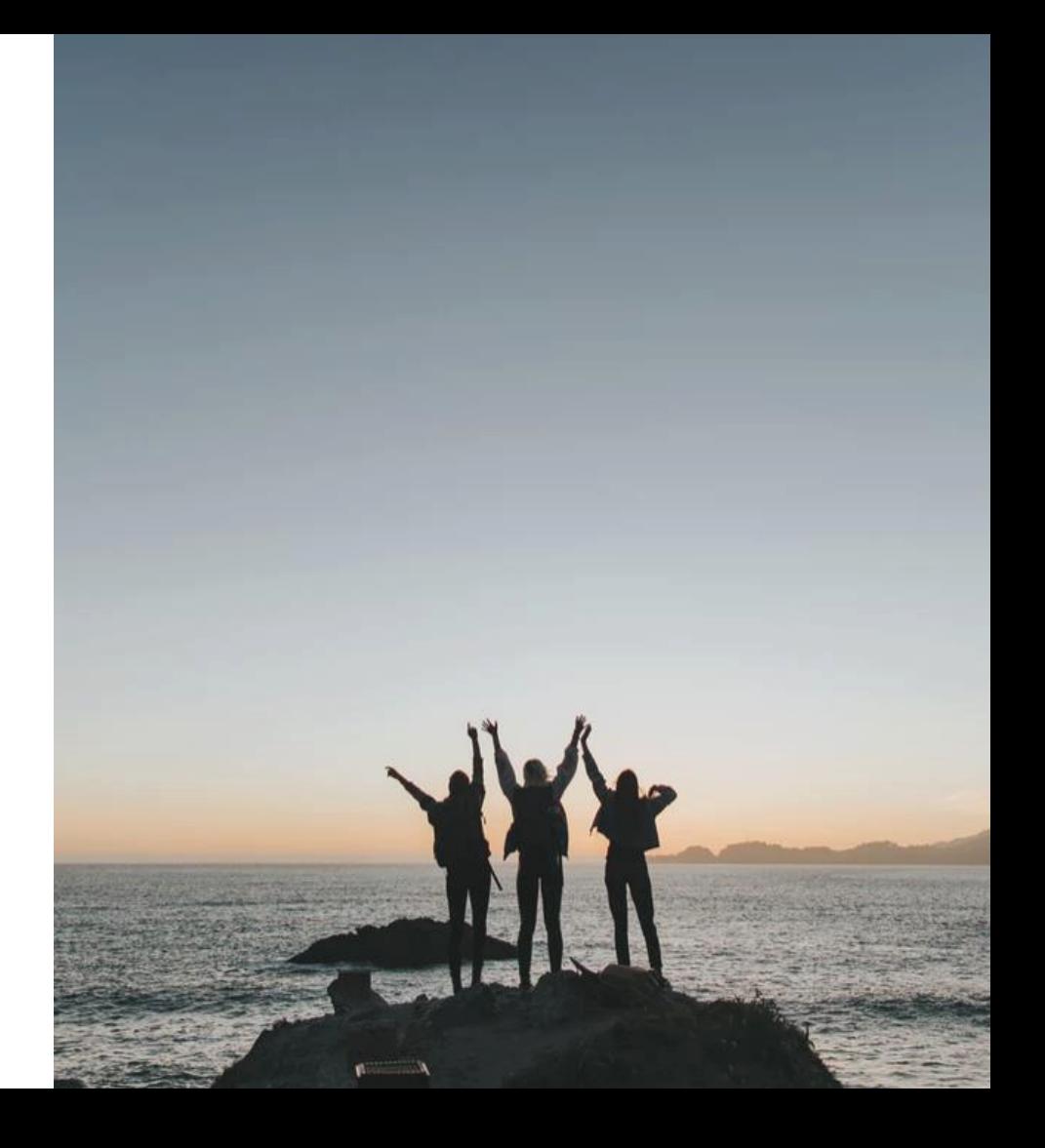

### **Web Components rock?**

#### **Yes they DO!**

- Maximum interoperability
- Support from Frameworks (Tooling)
- Many success stories
- Browsers are ready

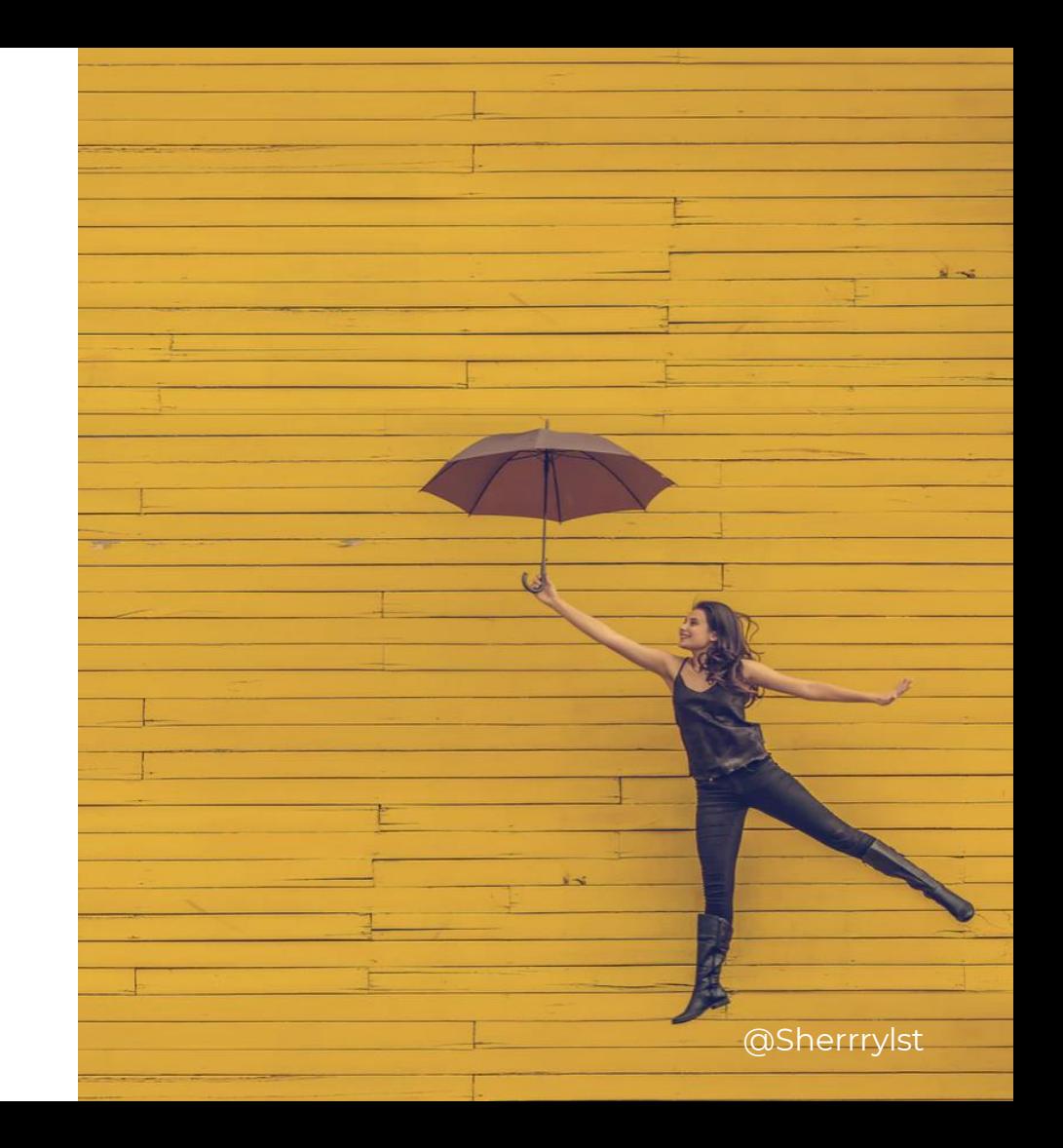

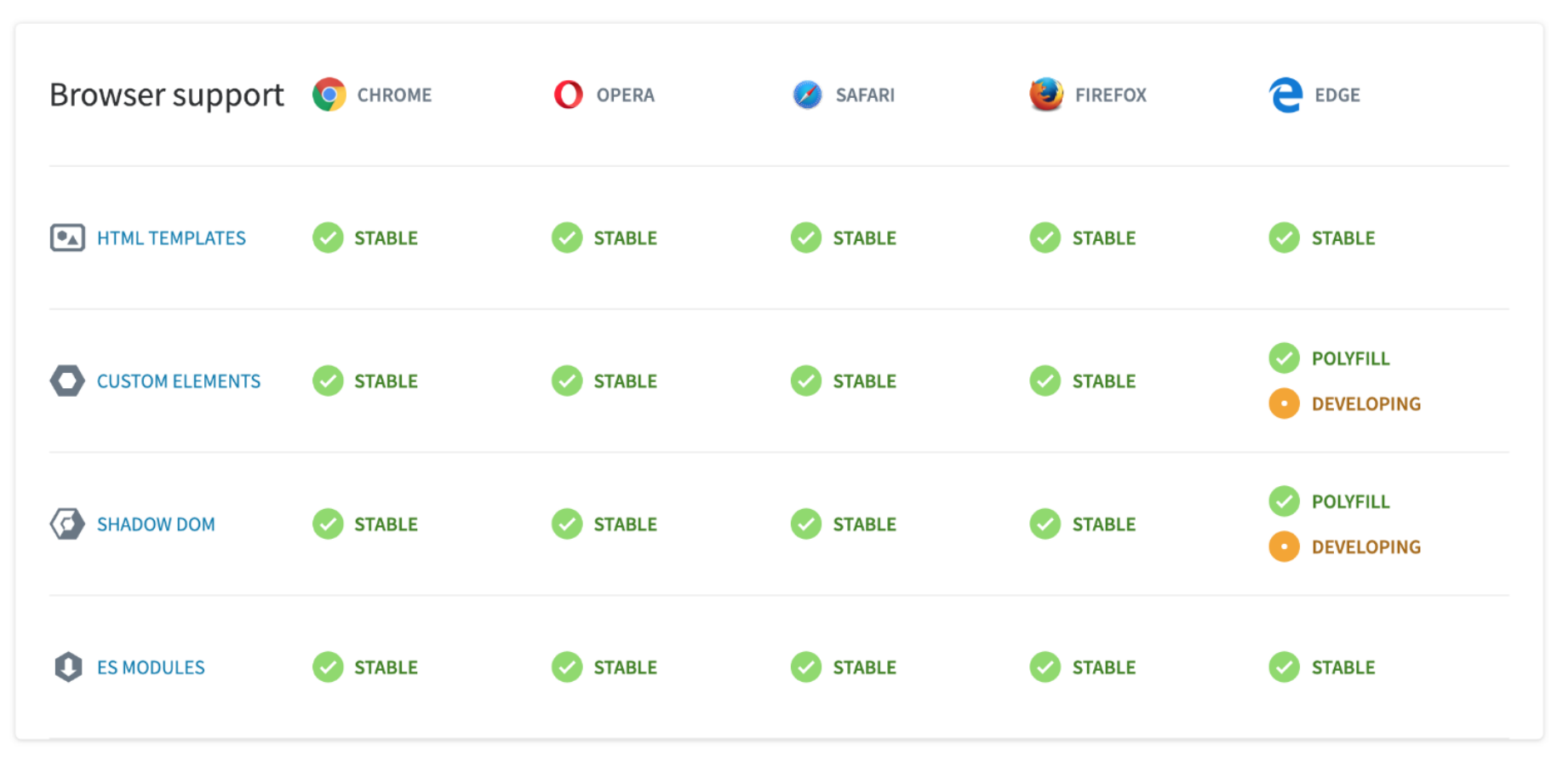

@Sherrrylst

\*https://webcomponents.org

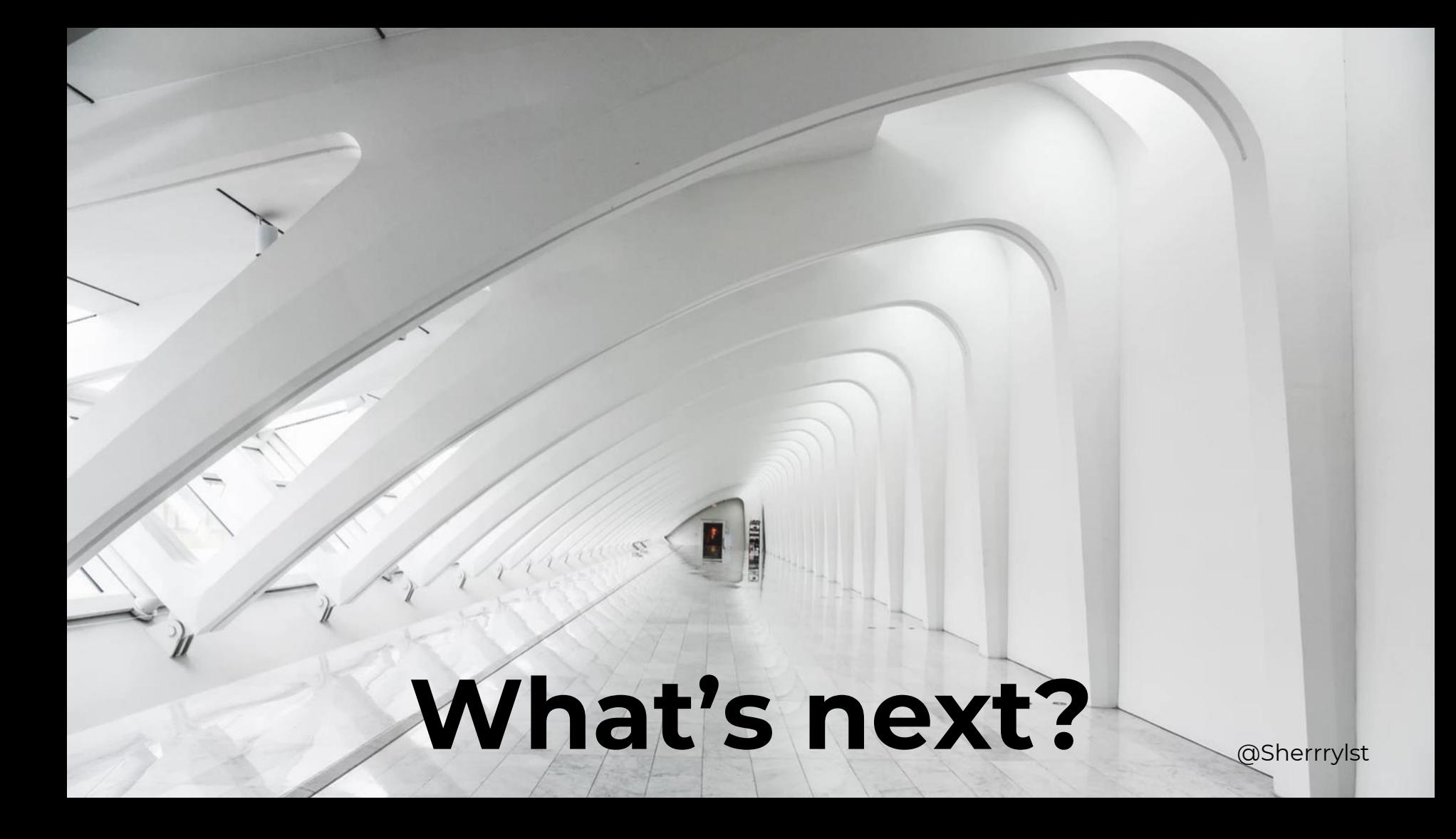

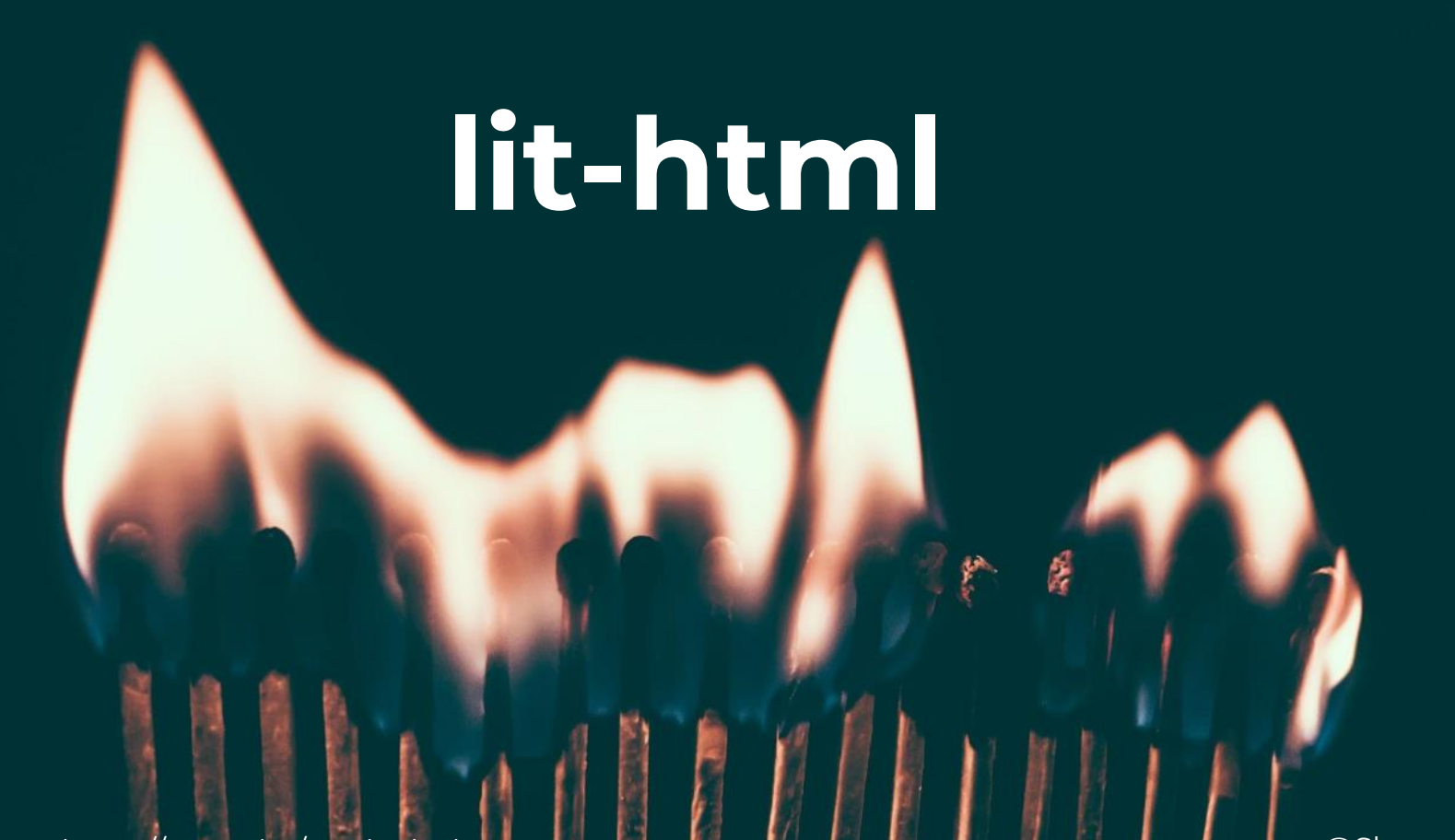

Check out: https://youtu.be/lo6JjgckHbg

### **What is lit-html?**

- Small library
- <template> in JS with template literal
- Extremely fast (Partial update)
- Customizable and extensible (Directives)

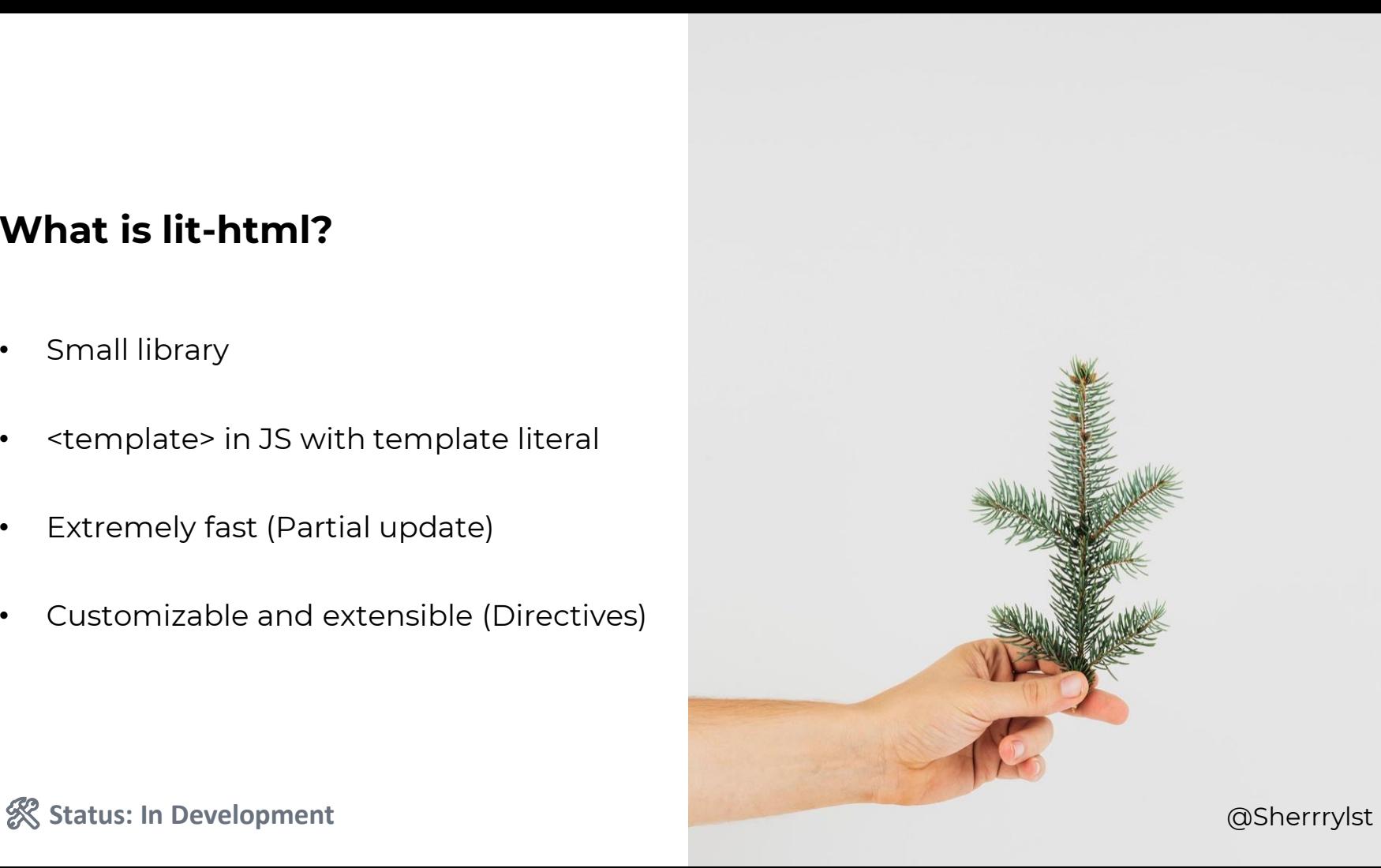

import { render, html } from 'lit-html';

class BbRedStrawberryElement extends HTMLElement {

constructor() {

super();

}

}

const template = document.createElement("template");

this.attachShadow({ "mode": "open" });

this.shadowRoot.appendChild(template.content.cloneNode(true));

connectedCallback() { render(this.\_render(this), this.shadowRoot);  $\}$ 

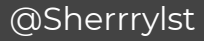

connectedCallback() { render(this.\_render(this), this.shadowRoot); }

\_render({ img, title, description, productPrice, color }) { return html`

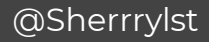

<div class="main-container">

```
<div id="photo">
```

```
\langle <img src=${ img || "missing.jpg" } alt=${ title \parallel 'N/A' }>\langle/img>
```
 $\langle$ div $>$ 

```
<div id="info">
```

```
<h3 id="title" aria-label="product title">${ title || 'N/A' }</h3>
```
\${ description ? html`<p id="description" aria-label="product description">\${ description || 'N/A' }  $\langle p \rangle$ ` : " }

\${ productPrice ? html` <p id="price" aria-label="product price">\${ productPrice } / kilo</p>` : '' }  $\langle$ div $>$ 

 $\langle$ div $>$ 

### **Strawberry history**

The first garden strawberry was grown in Brittany. France during the late 18th century. Prior to this, wild strawberries and cultivated selections from wild strawberry species were the common source of the fruit. The strawberry fruit was mentioned in ancient Roman literature in reference to its medicinal use.

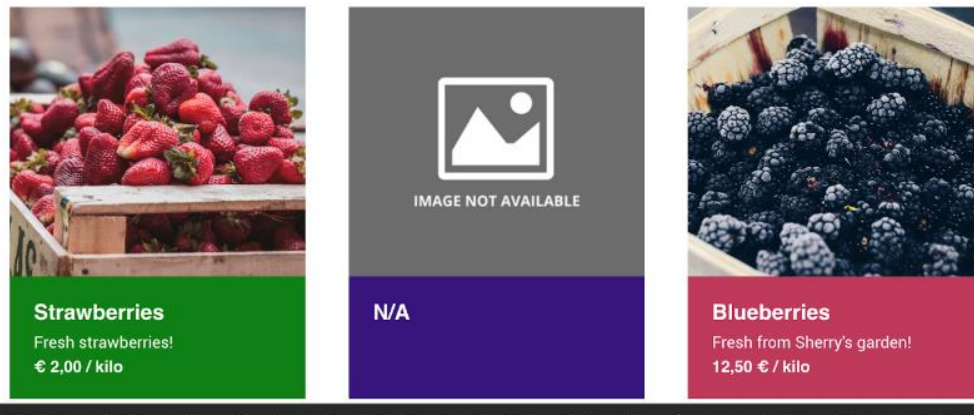

民司 Elements Console Sources Network Performance Memory Application Security Audits Augury AngularJS

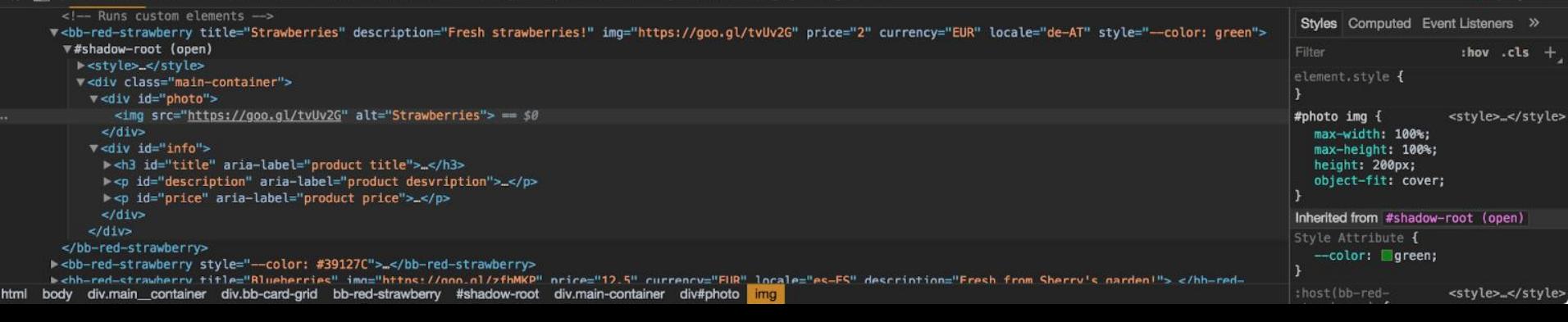

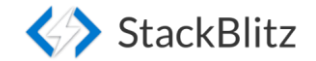

 $82$ 

# lit-element

Check out: https://youtu.be/ypPRdtjGooc

#### **What is lit-element?**

- Base class for creating web components
- Uses lit-html to render into the element's Shadow DOM
- React to changes
- Extremely fast & light

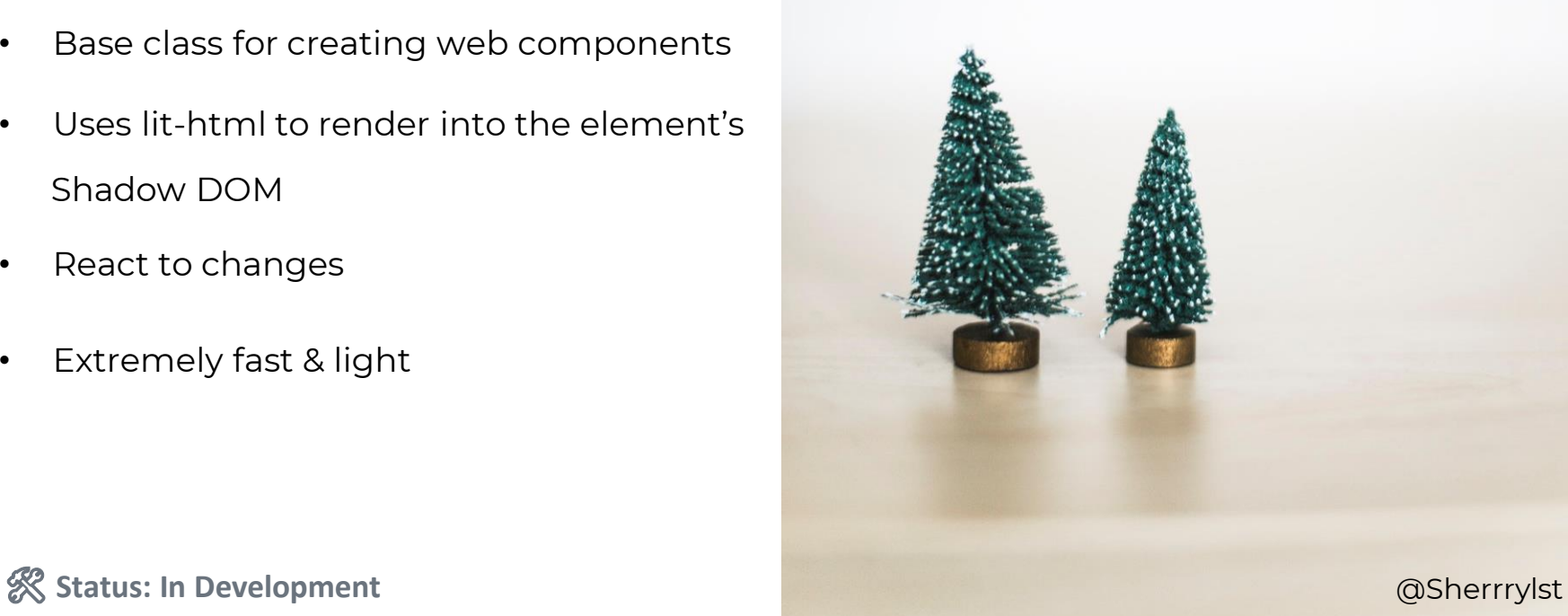

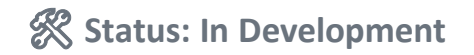

### lit-element

}

}

}

import { litElement, html } from 'lit-html'; class BbRedStrawberryElement extends litElement { static get properties() { return { title: { type: String }, description: { type: String }, currency: { type: String }, price: { type: String }, img: { type: String }

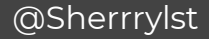

### lit-element

}

```
render() {
return html`
     <div class="main-container">
          <div id="photo">
               <img src=${ img || "missing.jpg" } alt=${ title || 'N/A' }></img>
              \langlediv><div id="info">
                  <h3 id="title" aria-label="product title">${ title || 'N/A' }</h3>
                  ${ description ? html`<p id="description" aria-label="product description">
                  ${ description || 'N/A' } 
                 ${ productPrice ? html` <p id="price" aria-label="product price">
                 ${ productPrice } / kilo</p>` : '' }
             \langlediv>\langlediv>`
```
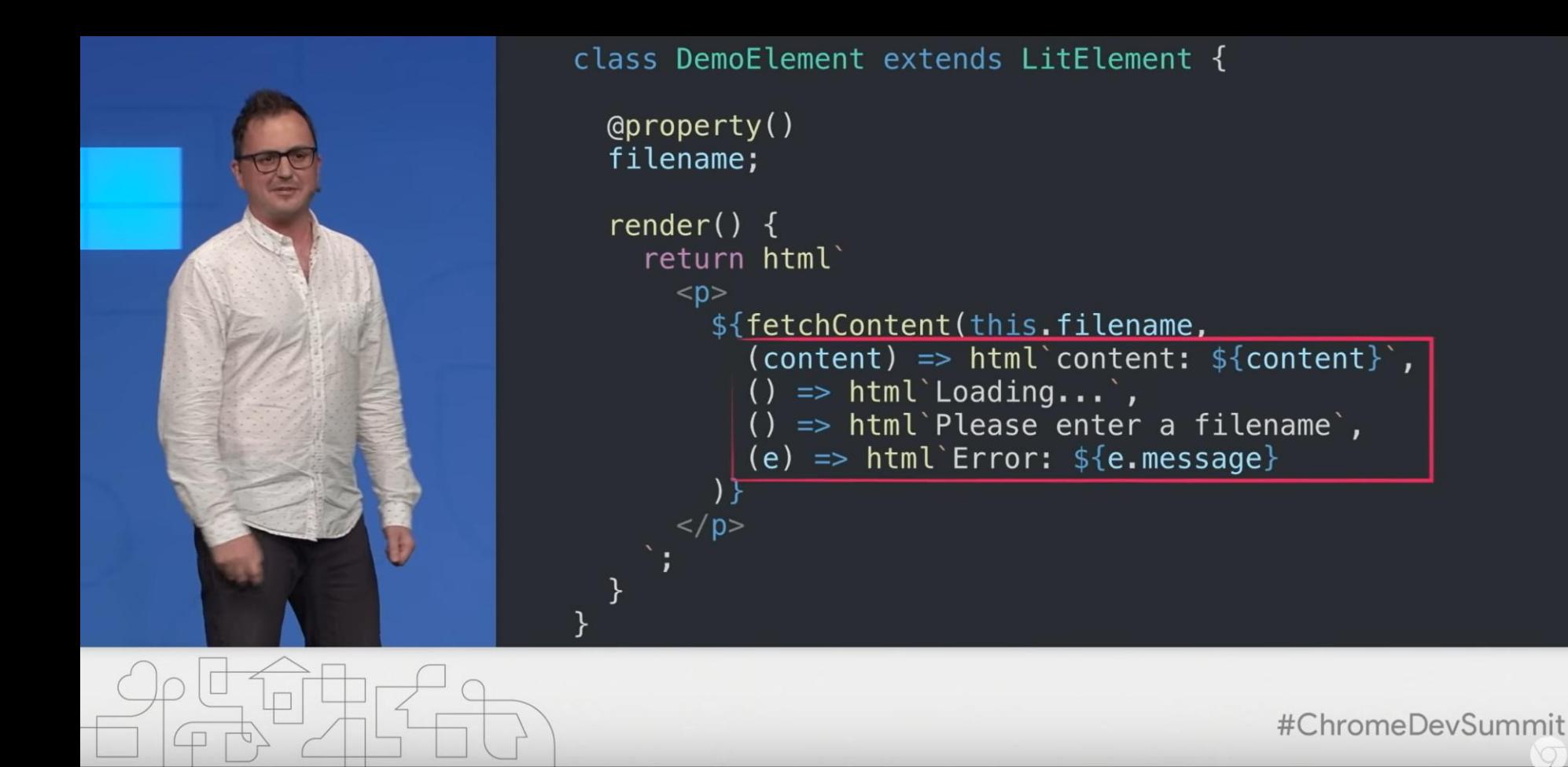

**Check out:** https://youtu.be/ypPRdtjGooc

### **CSS Shadow Parts** ::part()

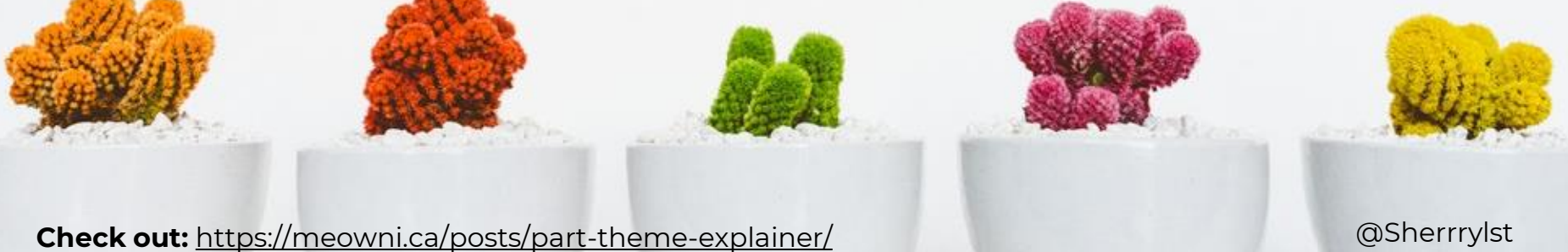

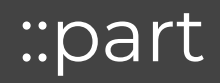

#### <x-foo>

#shadow-root

<div part="some-box"><span>...</span></div>

<input part="some-input">

<div>...</div>/\* not styleable

 $\langle x-f$ oo $\rangle$ 

**Check out:** <https://meowni.ca/posts/part-theme-explainer/>@Sherrrylst

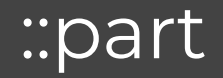

At a document which has <x-foo>:

x-foo::part(some-box) { … }

x-foo::part(some-box):hover { … }

x-foo::part(some-input)::placeholder { … }

**Check out:** <https://meowni.ca/posts/part-theme-explainer/>**Example 2018** Check out: **@Sherrrylst** 

### **Web Components do ROCK!**

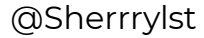

## **Angular** ♥ **Web Components**

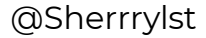

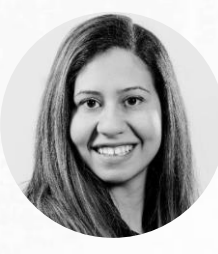

#### **Sherry List** @SherrryLst

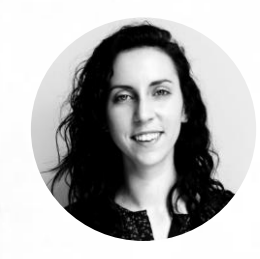

#### **Ana Cidre** @AnaCidre\_

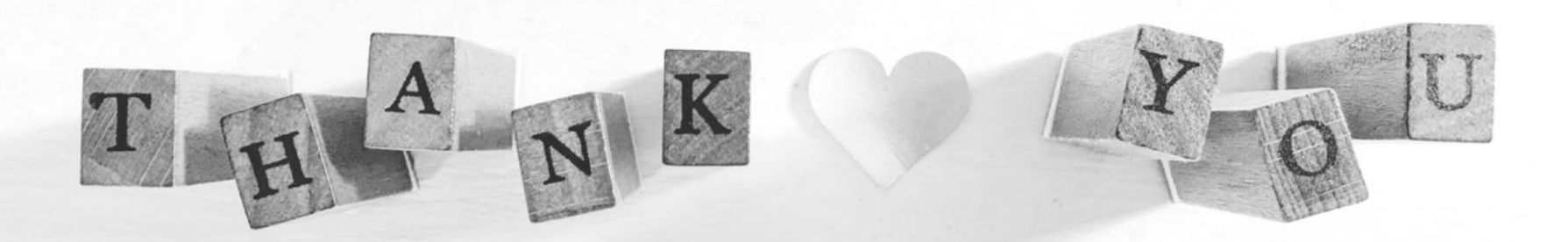

### **Azure for JavaScript developers**

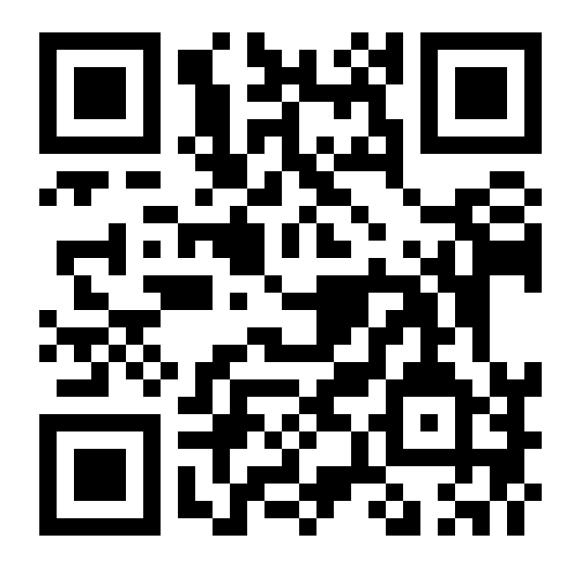

https://aka.ms/AA413rz

### Best practices

- <https://w3ctag.github.io/webcomponents-design-guidelines/>
- <https://github.com/webcomponents/gold-standard/wiki>
- <https://developers.google.com/web/fundamentals/web-components/best-practices>

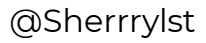

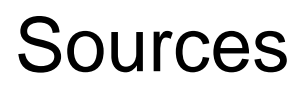

- [https://www.softwarearchitekt.at/post/2018/07/13/angular-elements-part-i-a-dynamic](https://www.softwarearchitekt.at/post/2018/07/13/angular-elements-part-i-a-dynamic-dashboard-in-four-steps-with-web-components.aspx)dashboard-in-four-steps-with-web-components.aspx
- <https://meowni.ca/posts/part-theme-explainer/>
- [https://medium.com/google-developer-experts/are-web-components-a-thing-](https://medium.com/google-developer-experts/are-web-components-a-thing-5a116b1da7e4)5a116b1da7e4
- <https://www.telerik.com/blogs/web-components-101-an-introduction-to-web-components>
- [https://www.softwarearchitekt.at/post/2019/01/27/building-angular-elements-with-the-](https://www.softwarearchitekt.at/post/2019/01/27/building-angular-elements-with-the-cli.aspx)

cli.aspx